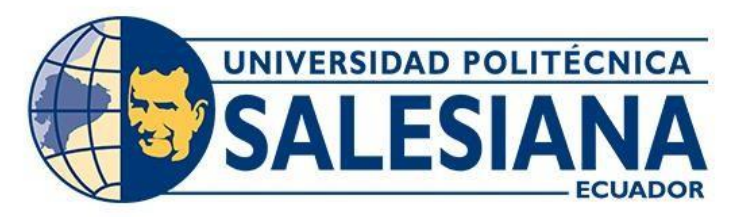

# **UNIVERSIDAD POLITÉCNICA SALESIANA**

# **SEDE QUITO**

# **CARRERA DE INGENIERÍA AMBIENTAL**

# **"SMART CAMPUS UNIVERSITARIO COMO PROTOTIPO HACIA LA CIUDAD INTELIGENTE Y SOSTENIBLE BAJO PRINCIPIOS DE METAGOBERNANZA CAMPUS SUR QUITO UPS"**

Trabajo de Titulación previo a la obtención del Título de Ingeniera Ambiental

# AUTORA: KATHERINE LISSETTE CORAQUILLA ELIZALDE

TUTOR: CÉSAR IVÁN ÁLVAREZ MENDOZA

Quito - Ecuador 2024

# **CERTIFICADO DE RESPONSABILIDAD Y AUTORÍA DEL TRABAJO DE TITULACIÓN**

Yo, Katherine Lissette Coraquilla Elizalde con documento de identificación Nº 1753266178 manifiesto que:

Soy la autora responsable del presente trabajo; y, autorizo a que sin fines de lucro la Universidad Politécnica Salesiana pueda usar, difundir, reproducir o publicar de manera total o parcial el presente trabajo de titulación.

Quito, 29 de febrero del año 2024

Atentamente,

Runter Company

Katherine Lissette Coraquilla Elizalde

\_\_\_\_\_\_\_\_\_\_\_\_\_\_\_\_\_\_\_\_\_\_\_\_

1753266178

# **CERTIFICADO DE CESIÓN DE DERECHOS DE AUTOR DEL TRABAJO DE TITULACIÓN A LA UNIVERSIDAD POLITÉCNICA SALESIANA**

Yo, Katherine Lissette Coraquilla Elizalde con documento de identificación No. 1753266178, expreso mi voluntad y por medio del presente documento cedo a la Universidad Politécnica Salesiana la titularidad sobre los derechos patrimoniales en virtud de que soy autora del Trabajo Experimental: "Smart Campus Universitario como prototipo hacia la ciudad inteligente y sostenible bajo principios de metagobernanza Campus Sur Quito UPS", el cual ha sido desarrollado para optar por el título de Ingeniera Ambiental, en la Universidad Politécnica Salesiana, quedando la Universidad facultada para ejercer plenamente los derechos cedidos anteriormente.

En concordancia con lo manifestado, suscribo este documento en el momento que hago la entrega final del trabajo final en formato digital a la Biblioteca de la Universidad Politécnica Salesiana.

Quito, 29 de febrero del año 2024 Atentamente,

Prosturation \_\_\_\_\_\_\_\_\_\_\_\_\_\_\_\_\_\_\_\_\_\_\_\_

Katherine Lissette Coraquilla Elizalde 1753266178

# **CERTIFICADO DE DIRECCIÓN DEL TRABAJO DE TITULACIÓN**

Yo, César Iván Álvarez Mendoza con documento de identificación Nº 1720100922, docente de la Universidad Politécnica Salesiana, declaro que bajo mi tutoría fue desarrollado el trabajo de titulación: "SMART CAMPUS UNIVERSITARIO COMO PROTOTIPO HACIA LA CIUDAD INTELIGENTE Y SOSTENIBLE BAJO PRINCIPIOS DE METAGOBERNANZA CAMPUS SUR QUITO UPS", realizado por Katherine Lissette Coraquilla Elizalde con documento de identificación Nº 1753266178, obteniendo como resultado final el trabajo de titulación bajo la opción Trabajo Experimental que cumple con todos los requisitos determinados por la Universidad Politécnica Salesiana.

Quito, 29 de febrero del año 2024

Atentamente,

 $\frac{1}{2}$ 

Ing. César Iván Álvarez Mendoza M.Sc. 1720100922

\_\_\_\_\_\_\_\_\_\_\_\_\_\_\_\_\_\_\_\_\_\_\_\_\_\_\_\_\_\_\_\_

#### **DEDICATORIA**

Este trabajo está dedicado principalmente a Dios y a mi madre, por brindarme la fuerza necesaria para culminar con esta etapa. Mi madre por darme su apoyo y amor para continuar en la búsqueda de ser mejor profesional y persona, para así ser alguien ejemplar para mi hijo. Guiándome con buenos valores, hábitos y sentimientos que me han ayudado a seguir adelante. También a mis hermanos por brindarme su apoyo moral en las noches de desvelo y días de decaída sin permitirme rendir.

A mi hijo por ser la mejor motivación para no rendirme en mis momentos difíciles y lograr ser el mejor ejemplo para él. También a mi compañero de vida que nunca dudo en brindarme su mano para continuar juntos en este largo camino y mi familia que a pesar de la distancia siempre se encuentran presentes en mi vida. Mi familia materna y paterna, por seguir junto a mi en cada uno de mis pasos y apoyarme sin límites.

#### **AGRADECIMIENTO**

Agradezco a mi tutor César Álvarez por brindarme la oportunidad de adquirir su ayuda y conocimientos para culminar con el trabajo experimental.

Mi agradecimiento total a mi madre por su comprensión y apoyo constante e incondicional a lo largo de mis estudios, enseñándome que con trabajo, esfuerzo y constancia todo se cumple, haciéndome ver cada día de una manera diferente. A mi familia por aportar en mi como persona y profesional, gracias por creer en mí.

Agradezco a la comunidad de la Universidad Politécnica Salesiana por permitirme crecer profesionalmente y hoy en día obtener mi título de tercer nivel. Me brindo docentes de calidad que supieron brindarme correctamente sus conocimientos.

.

# ÍNDICE

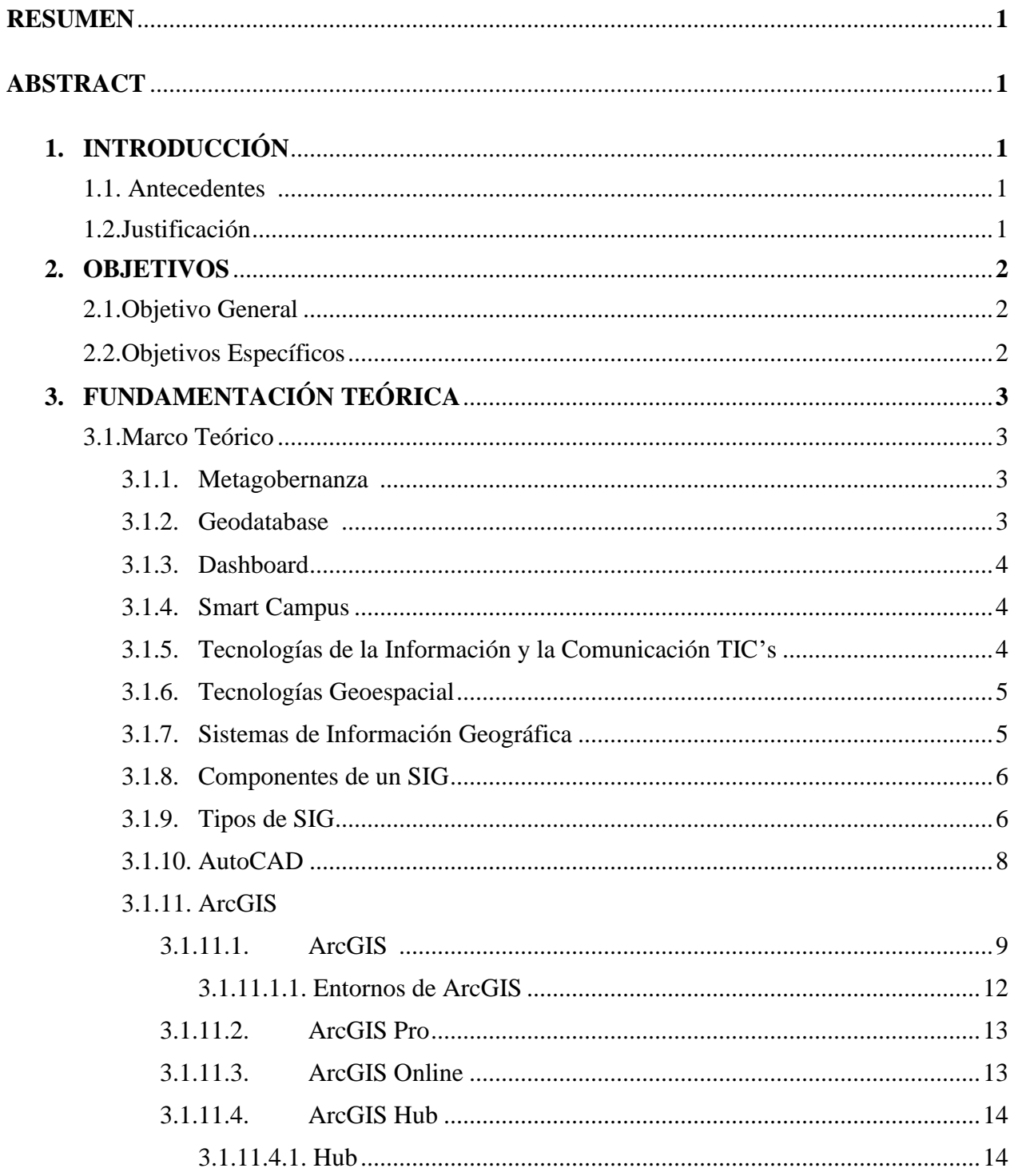

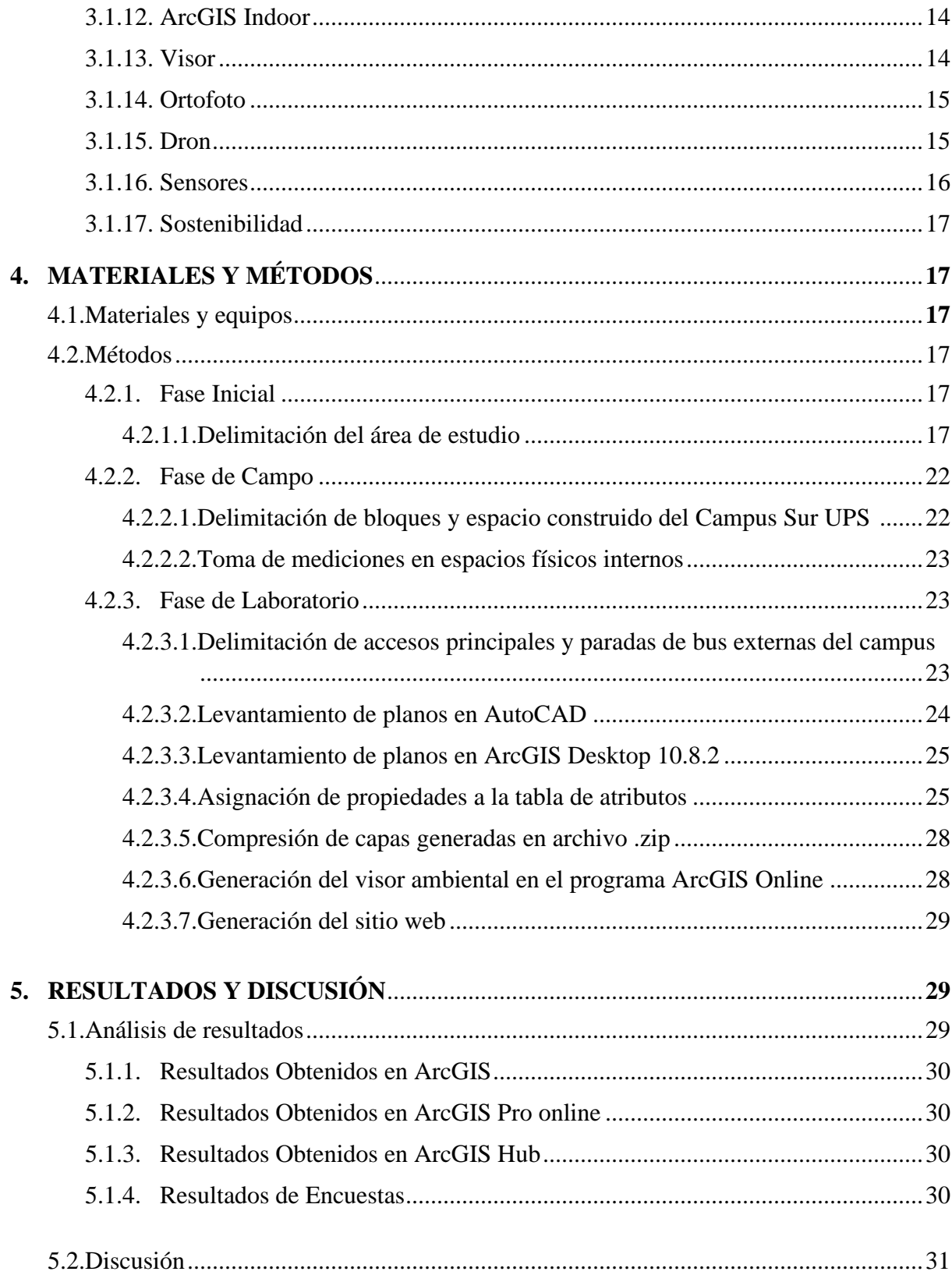

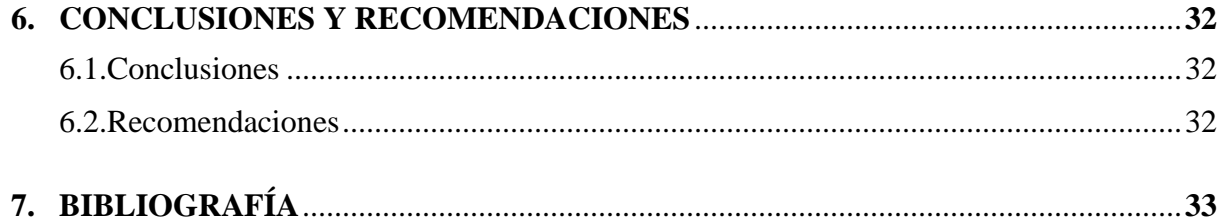

# Contenido de Figuras

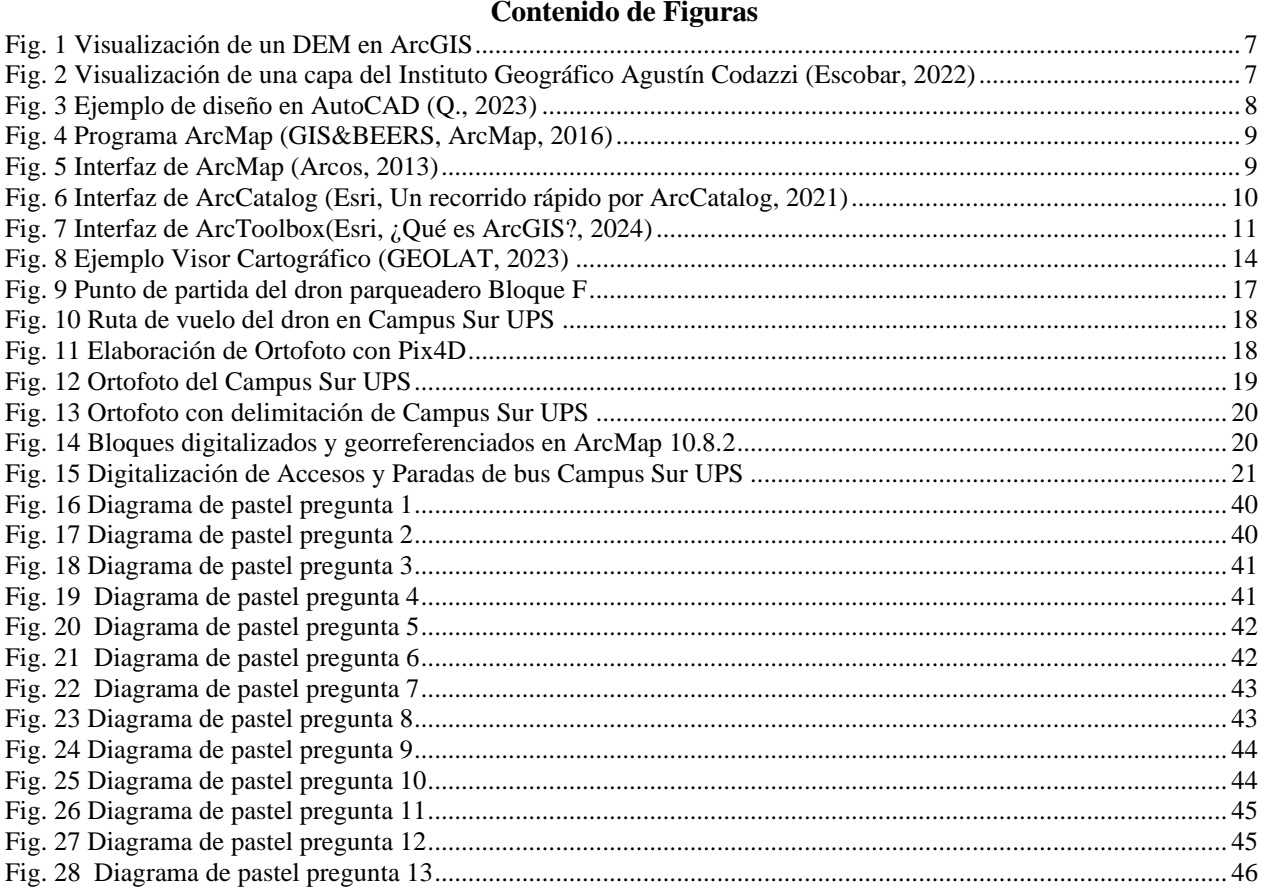

#### **Contenido de Tablas**

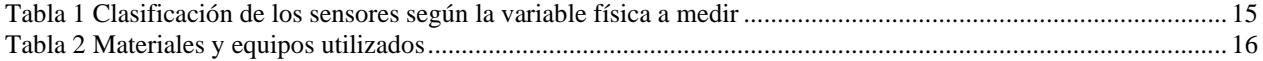

#### **RESUMEN**

El presente estudio se llevó a cabo en el Campus Sur de la Universidad Politécnica Salesiana, se encuentra ubicada en el sector de Quitumbe provincia de pichincha, teniendo como objetivo elaborar un visor ambiental en ArcGIS Online. Se requirió realizar la toma de fotografías mediante un dron para la obtención de una ortofoto del campus universitario.

Se tomaron medidas en todos los espacios físicos de la universidad, para el levantamiento del plano con el uso de AutoCAD, para después poder ser subidos en el ArcMap ya georreferenciados. Se cargó capa por capa para editar la tabla de atributos y después guardar como archivos comprimidos.

Los archivos comprimidos se los agrega al ArcGIS online para poder generar una escena y posteriormente un visor para ser incluido en el sitio web donde constara el mismo.

Se sigue este proceso en busca de un campus sustentable generando programas de reciclaje para evitar el mal gestionamiento de estos. De igual manera se hace análisis de las paradas de bus para fomentar el uso de un transporte sostenible como transporte público y bicicletas. Además, un análisis del verde urbano para contribuir con la calidad del aire para bienestar comunitario. Estos criterios se consideran según encuestas realizadas a la comunidad universidad del Campus UPS.

**Palabras Clave: Smart Campus, Campus sostenible, Inteligente, Bloques, Ortofoto, Georreferenciar, sitio web.**

#### **ABSTRACT**

**.** 

The present study was carried out in the South Campus of the Salesian Polytechnic University, located in the Quitumbe sector in the province of Pichincha, with the objective of developing an environmental viewer in ArcGIS Online. It was required to take photographs using a drone to obtain an orthophoto of the university campus.

Measurements were taken in all the physical spaces of the university, for the survey of the plan with the use of AutoCAD, to later be uploaded in ArcMap already georeferenced. Layer by layer was loaded to edit the table of attributes and then saved as compressed files.

The compressed files are added to ArcGIS online to generate a scene and then a viewer to be included in the web site where it will appear.

This process is being followed in search of a sustainable campus, generating recycling programs to avoid mismanagement of waste. Similarly, bus stops are analyzed to encourage the use of sustainable transportation such as public transportation and bicycles. In addition, an analysis of urban greenery to contribute to air quality for community welfare. These criteria are considered according to surveys conducted with the university community of the UPS Campus.

**Keys words: Smart Campus, Sustainable Campus, Intelligent Campus, Blocks, Orthophoto, Georeferencing, website.**

# **1. INTRODUCCIÓN**

# **1.1. ANTECEDENTES**

En busca de un campus sustentable para el área educativa, se hace un análisis para lograr minimizar el impacto ambiental y así generar buenas prácticas sostenibles. Para generar estas buenas prácticas sostenibles se puede realizar el análisis de varios aspectos como:

- GESTIÓN DE RESIDUOS: Incrementar programas de reciclaje en el campus para disminuir la generación de residuos sólidos, reciclarlos o reutilizarlos brindando una segunda oportunidad.
- TRANSPORTE SOSTENIBLE: Se realiza análisis de las paradas cercanas al campus para hacer uso del transporte público o de bicicletas para reducir emisiones por desplazamiento del colectivo universitario.
- EDIFICACIONES SUSTENTABLES: Se analiza la construcción de los bloques que hacen parte del campus, se busca sea diseñados para aprovechar la luz natural, haciendo uso de elementos sostenibles para una construcción más sustentable y ecológica.
- ESPACIOS VERDES: Se hace análisis del área verde urbana dentro del campus para saber cómo este contribuye con la calidad del aire para bienestar de los estudiantes, docentes y personal administrativo.
- EDUCACIÓN Y CONCIENTIZACIÓN: Realizar charlas educativas y comunicativas para motivar a la comunidad universitaria a ser partícipe del cambio de la Universidad a un Campus Sostenible, para bienestar propio y de futuras generaciones, incrementando buenas prácticas sostenibles.

# **1.2. JUSTIFICACIÓN**

Se plantea una transformación social, con la optimización de recursos junto con tecnologías de comunicación e información, el mismo que nos permitirá crear nuevas oportunidades dentro del campus, así como mejorar el área de salud, parqueaderos, infraestructura, etc., lo que significa que estaríamos acercándonos a una ciudad inteligente. El estar familiarizados con tecnologías y representación de imágenes en mapas para poder ser visualizados son de gran importancia para quienes conviven a diario en el lugar. Por esta razón es fundamental el continuar con el ámbito académico y docente, porque se requiere de experiencia para saber incorporarse con las tecnologías geoespaciales. (KPMG-Semiens, 2017)

Se han desarrollado nuevos programas tecnológicos con nuevas herramientas que permite la interacción directamente con datos geográficos que previamente son procesados para poder ser utilizados como lo es el ArcGIS. Así entendiendo que, actualmente el mapeo es más común en la información geográfica, teniendo una transición de ser planos en papel a ser visualizados en Geoportales en internet. Son importantes estas iniciativas porque las diferentes investigaciones realizadas, en este caso por universidades que tengan tanto impacto activo como positivo en nivel privado y gubernamental, como a nivel poblacional civil, siendo estas investigaciones una herramienta útil para la toma de decisiones para la mejora de la calidad de vida de la población. (Jiménez et al, 2014)

Se considera este proyecto importante ya que beneficiara a la comunidad universitaria y las áreas que la complementan, proporcionándole una propuesta idónea para sus diferentes actividades. Permite a la comunidad universitaria hacer uso de los datos espaciales incluidos en una geodatabase, sin necesidad de descarga. Obteniendo beneficio de información web para que hagan uso del mismo.

# **2. OBJETIVOS**

# **2.1.OBJETIVO GENERAL**

Establecer un prototipo de Smart Campus hacia la ciudad inteligente y sostenible bajo principios de metagobernanza para el Campus Sur Quito UPS.

# **2.2.OBJETIVOS ESPECÍFICOS**

- Generar una Geodatabase con los datos geoespaciales disponibles para el desarrollo del Smart Campus.
- Diseñar un goevisualizador online para la toma de decisiones del Campus Sur Quito UPS
- Evaluar las necesidades actuales del campus UPS y proponer un modelo hacia el ordenamiento territorial que incluya la metagobernanza en búsqueda de una ciudad inteligente.

# **3. FUNDAMENTACIÓN TEÓRICA**

# **3.1.MARCO TEÓRICO**

#### **3.1.1. Metagobernanza**

La Metagobernanza es conocida como la gobernanza de la gobernanza, brindando nuevas oportunidades de gestión y dirección, siendo este utilizado en gobiernos autónomos con diferentes complejidades. Es decir, según su concepto la gobernanza es capaz de combinar elementos como influencia de poder, complejidad, autoridad y responsabilidad dentro de las redes. (Pérez A et al, 2021)

Según menciona (Martínez & Fernández, 2021) la metagobernanza "cuenta con reconocimiento académico en la actualidad, por un lado, plantea que (la metagobernanza es la gestión de la complejidad, desde la creación de las condiciones estructurales que posibiliten la conjugación del mercado, la ruptura o la inclusión de las jerarquías del poder y las redes). En este concepto, se combinan elementos como el tratamiento de la complejidad y la influencia del poder, la autoridad y la responsabilidad dentro de las redes. La Metagobernanza busca resolver problemas políticos complejos mediante el análisis y el posicionamiento de mezclas de los diferentes estilos de gobernanza de los actores que intervienen en el desarrollo de las situaciones. Infraestructuras institucionales desarrolladas a través de mezclas eficientes de jerárquica, de mercado, de autogobierno y de la red tienen la capacidad de producir una gobernanza coordinado para resolver problemas complejos para facilitar la transición desde el círculo viciosos de los conflictos a un círculo virtuoso de la consecución de objetos comunes a través de conjuntos de acciones diversas."

La recopilación de datos e información tuvo como punto de inicio una encuesta construida a partir de preguntas de la investigación, mismo que fue variando con el avance de la tesis, porque fue necesario hacerle ajustes a medida que se iban analizando los datos. Estas variaciones se iban centrando en la metagobernanza. La técnica utilizada fue una encuesta digital que permitieron dar un lugar relevante a la comunidad, que son el elemento principal para llegar a la metagobernanza.

#### **3.1.2. Geodatabase**

Es un conjunto de distintas clases de datasets geográficos almacenados en una carpeta. Las geodatabases puede poseer un número variado de usuarios, bases de datos pequeñas y tener muchos tamaños. La misma tiene una estructura nativa de ArcGIS, siendo útil para la administración de datos y su edición. (Esri, 2023)

Es el lugar que contiene los datos espaciales y sus atributos, a lo que (Ciampagna, 2010) dice que "Es el modelo de datos primarios de ArcGIS. El nombre combina la palabra de geo (como referencia a lo espacial) con database, específicamente un sistema relacional de base de datos. El término promueve la idea de que todos los datos SIG sean almacenados en una ubicación central para un fácil acceso y administración. El modelo de la Geodatabase permite almacenar, además de elementos geográficos, el comportamiento de dichos elementos geográficos, lo que facilita la generación de una visión más completa de la realidad."

# **3.1.3. Dashboard**

Es una herramienta que nos permite obtener información de datos y así poder centralizar KPI´s. Monitoriza, analiza y presenta indicadores y datos fundamentales para lograr un seguimiento al estado de un proceso o empresa. Se puede notar como un resumen de la recopilación de diferentes datos y se presenta de una manera más entendible o dirigible. (Ortiz D, 2023)

(Vaquero, 2023) nos define a un Dashboard como "Un conjunto de gráficas que sirven para saber cómo va un negocio de forma rápida y sencilla. Este formato de presentación ha incrementado su popularidad en las empresas debido a que ayuda de forma significativa a la toma de decisiones por parte de los skateholders de un negocio. Sirve principalmente para para conocer de una manera rápida cómo está funcionando un negocio en base a una serie de indicadores, más conocidos como  $KPI's$ ".

# **3.1.4. Smart Campus**

Refiere a un campus sostenible e inteligente, generando nuevas tecnologías siendo beneficiada la sostenibilidad, donde se puede desarrollar adecuaciones a la infraestructura y mantenimiento de la misma, etc. "Un campus inteligente utiliza tecnologías en red para facilitar la comunicación, mejorar la seguridad, utilizar los recursos de manera eficiente y, por supuesto, ahorrar dinero. En otras palabras, un campus inteligente mejorará la experiencia, la eficiencia y la educación. Un campus inteligente permitirá a una institución conectar sistemas como la iluminación y las cerraduras de las puertas, y crear una experiencia fluida e interconectada para los estudiantes, carreras, docentes y personal administrativo." (Universidad de Málaga, 2023)

#### ¿Cómo convierto mi universidad en un campus inteligente?

Para (Processmaker, 2020) "un campus inteligente no ocurre de la noche a la mañana. Las universidades deben definir un entendimiento y una visión común para aprovechar la tecnología inteligente en los campus. Tienes que pensar en tu universidad a un nivel holístico antes de diseñar un plan para construir un campus inteligente en tu escuela. Una vez establecida la arquitectura tecnológica, las universidades deberían centrarse en la planificación para la adquisición de productos para convertirse en un campus inteligente."

#### **3.1.5. Tecnologías de la Información y la Comunicación TIC´s**

Según (Hernández, 2011) las Tecnologías de Información Geográfica "Están formadas por un conjunto de técnicas y métodos clásicos y modernos en torno a la Cartografía (lectura, interpretación y elaboración de mapas), la fotointerpretación (de las fotografías verticales aéreas captadas desde los aviones que permiten analizar la evolución de los territorios) y los Sistemas de Información Geográfica (programas informáticos de análisis espacial y de elaboración de mapas digitales actuales).

El mantener contacto permanente con las nuevas tecnologías en la actualidad, ya es cotidiano. Los TIC contiene un conjunto de herramientas, telecomunicaciones, recursos informáticos y técnicas para la transmisión y tratamiento de información.

Uso de los TICS

- En la educación: Mejora la comunicación, facilitando el acceso a información para mejoras en la enseñanza.
- En el mundo empresarial: Mejora los procesos tanto externos como internos de la empresa, para tener una mejor comunicación entre los empleados y empleados con clientes, ofreciendo de una manera más ágil sus servicios, aumentando la calidad de sus productos accediendo a nuevos mercados por mejora de su publicidad.
- En las administraciones públicas: Mejora la información para brindar mejores servicios a la población, permitiendo el acceso a trámites e información para mejorar la comunicación entre administradores.

# **3.1.6. Tecnologías Geoespaciales**

La tecnología geoespacial permite el rastreo de un objeto específico para atribuirle una ubicación en específico. La importancia de esta tecnología es reconocida tanto por grandes empres como por la gente común, ya que sirve para obtener tareas. En la aplicación de la Tecnología Geoespacial (Kogut, 2022) dice que "abarca todas los sectores o industrias en las que la posición geográfica es importante. La lista incluye la geografía propiamente dicha, ecología, turismo, ciencias, marina, agricultura, silvicultura, marketing y publicidad, fuerzas militares, marina, aviación, seguridad y fuerzas del orden, logística y transporte, astronomía, demografía, sanidad, meteorología y mucho más."

En la tecnología siempre se generan nuevas investigaciones y este encamina a nuevas implementaciones, el cuál es adquirido por el público. Es eficiente por la exactitud de sus datos, porque contiene mayor precisión.

# **3.1.7. Sistemas de Información Geográfica**

Los sistemas de Información Geográfico o SIG, son una serie de hardware y software que permiten almacenar, obtener, transmitir y tratar datos para la toma de decisiones espaciales. A esto (Garcia, 2021) menciona que "Un Sistema de Información Geográfica es un sistema de información diseñado para trabajar con datos referenciados mediante coordenadas espaciales o geográficos. En otras palabras, un SIG es tanto un sistema de base de datos con capacidades específicas para datos georreferenciados, como un conjunto de operaciones para trabajar con esos datos. En cierto modo, consiste en un mapa de orden superior. Una forma de entender un SIG es visualizarlo como una serie de subsistemas, cada uno de ellos encargado de funciones particulares:

- Sistema de datos: Encargado de las operaciones de entrada y salida de los datos y su gestión dentro del SIG. Permite que el resto de subsistemas tengan acceso a los datos y puedan realizar sus funciones en base a ellos.
- Subsistema de visualización y creación cartográfica: Encargado de generar representaciones (mapas, leyendas, etc) a partir de los datos. También permite la edición con los datos.
- Subsistema de análisis: Contiene métodos y procesos para el análisis de los datos geográficos.

Los datos son la materia prima para trabajar con los Sistemas de Información Geográfica. Sin ellos, no se puede crear productos de información o mapas para realizar análisis y toma de decisiones".

# **3.1.8. Componentes de un SIG**

#### **Mapas**

Es un conjunto de varios datos geoespaciales, estos no son fijos, por tanto, pueden compartirse y distribuirse en diversas plataformas.

#### **Datos**

Cada SIG puede provenir datos de diferente origen, desde información de sensores, imágenes de satélite, datos vectoriales o incluso imágenes capturadas con drones.

#### **Análisis y aplicaciones**

Estos sistemas generan una gran potencia de capacidad de análisis, de esta manera los usuarios pueden tener un mejor entendimiento de las diversas perspectivas los mapas y datos contenidos en este.

# **3.1.9. Tipos de SIG**

Existen dos tipos de datos que nos permite generar la abstracción del mundo real: ráster y vector.

#### DATOS RASTER

Los datos ráster para (Escobar, 2022), "divide el espacio en una matriz, se basan en celdas o pixeles donde la resolución depende de ellos y cada uno cuenta con valores propios. La localización de estos pixeles está dada por su número de columna y fila. La resolución y exactitud son inversamente proporcionales, mientras más pequeña la resolución, mayor es la exactitud de los datos. Cuánto más zoom se hace en una imagen, se va pixeleando hasta el punto que es posible ver cada celda individualmente."

<span id="page-18-0"></span>*Fig. 1*

*Visualización de un DEM en ArcGIS*

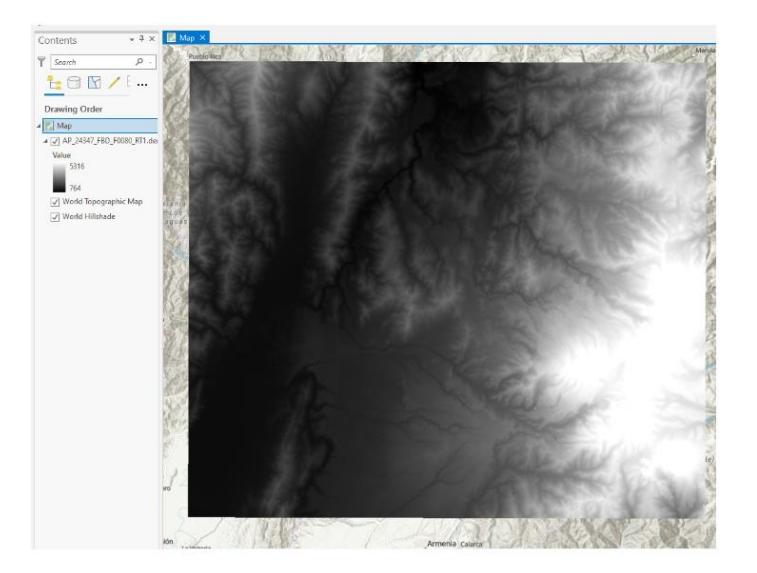

- DATOS VECTOR
- Está basado en entidades geométricas como líneas, polígonos y puntos. Siendo este ideal para obtener representaciones cartográficas, mismos que se encuentran descritos por pares de coordenadas (x,y). En el caso de polígonos y líneas crean una sucesión de puntos que cierra el espacio.

# <span id="page-18-1"></span>*Fig. 2*

*Visualización de una capa del Instituto Geográfico Agustín Codazzi (Escobar, 2022)*

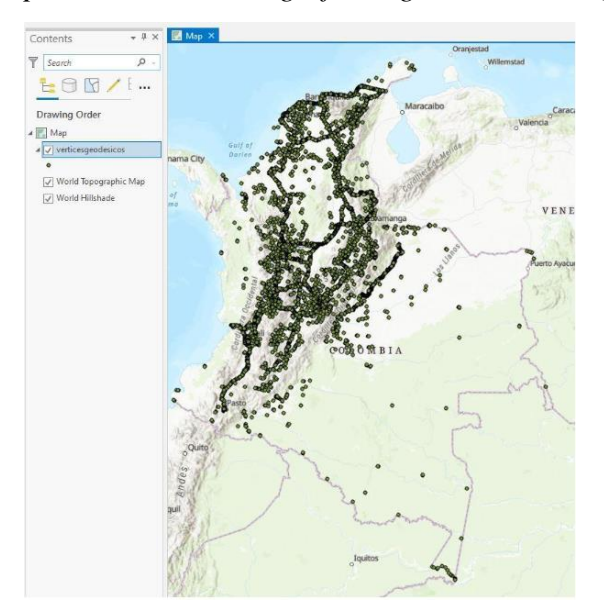

### **3.1.10. AutoCAD**

Según la definición de Italo el AutoCAD "es un programa por defecto que muchos arquitectos usan para diseñar bocetos, dibujos, planos, estructuras y piezas que deben cumplir con ciertos parámetros solicitados por los clientes. Además, es un programa multifacético que permite desarrollar proyectos de índole arquitectónico, industrial, mecánicos, de diseño gráfico e ingeniería. Gracias a la posibilidad de visualizar los diseños en 2D y 3D, AutoCAD es uno de los programas de diseño digital líderes del mercado". (Q., 2023)

#### *Fig. 3*

 $\vec{r}$ **K** Xref Compare

*Ejemplo de diseño en AutoCAD (Q., 2023)*

# **3.1.11. ArcGIS**

# **3.1.11.1. ArcGIS**

ArcGIS es un sistema pleno que permite dirigir, recopilar, estructurar, compartir, repartir y analizar información geográfica. Es una plataforma que nos permite crear y utilizar Sistemas de información Geográfica, mismo que se encuentra al alcance de cualquier persona, siendo utilizada esta información para ámbitos laborales, académicos, investigativos y sociales. Esta información se encuentra en sitios web, equipos de escritorio y dispositivos móviles.

Según (Esri, ¿Qués es ArcGIS?, 2024) "ArcGIS es un sistema de partes que pueden ser organizadas en un desktop individual o pueden ser distribuidas en una red de computadoras heterogénea de estaciones de trabajo. Los usuarios pueden organizar varias partes de este sistema para implementar un SIG de cualquier tamaño, desde un sistema de usuario individual hasta grupos de trabajo y departamentos en empresas grandes y sistemas SIG para la comunidad global."

# **3.1.11.1.1. Entornos de ArcGIS**

#### ARCMAP

Este representa información geográfica mediante un grupo de capas y otros elementos en un mapa. Esta es una de las principales herramientas que permite una edición cartográfica excelente. Se trabaja en dos dimensiones para su edición y visualización.

#### <span id="page-20-0"></span>*Fig. 4*

*Programa ArcMap (GIS&BEERS, ArcMap, 2016)*

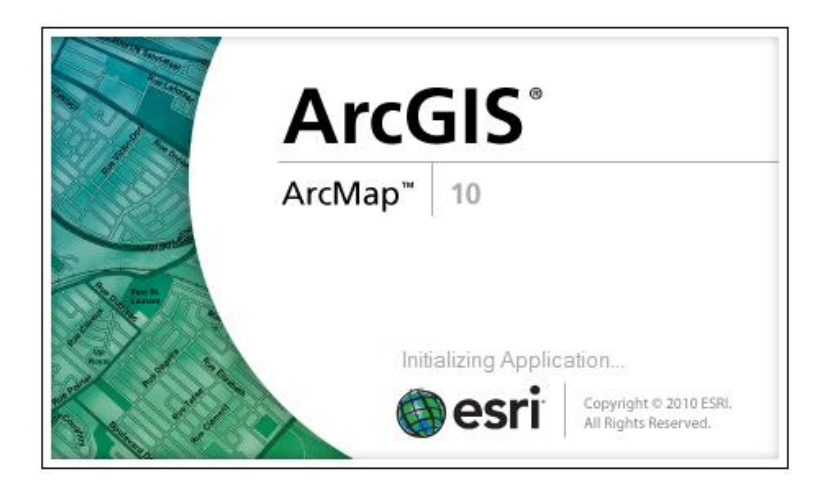

#### <span id="page-20-1"></span>*Fig. 5*

#### *Interfaz de ArcMap (Arcos, 2013)*

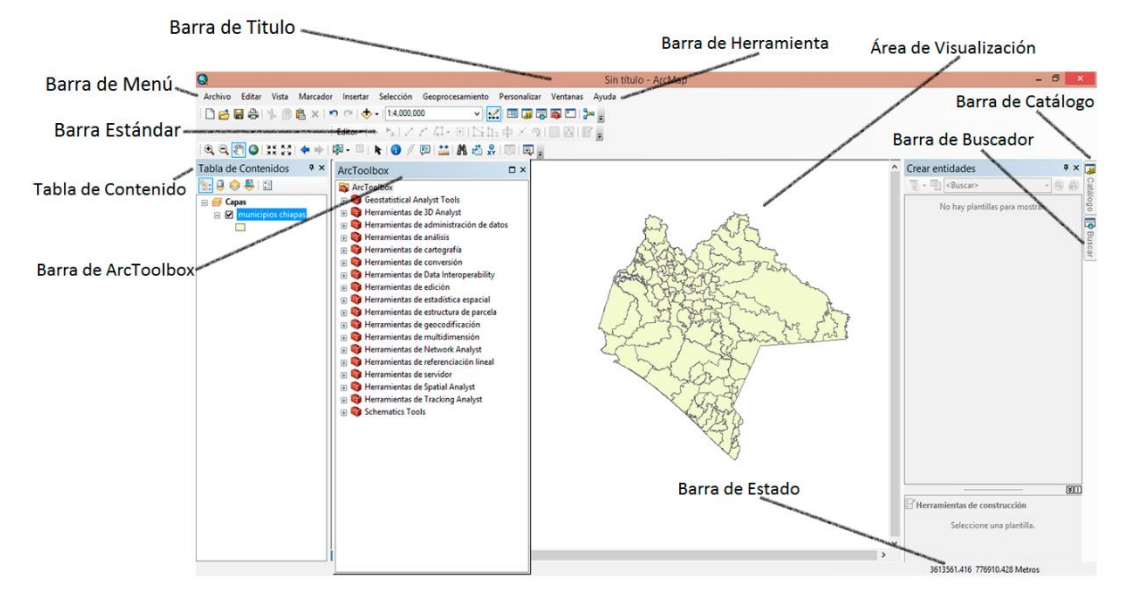

# ARCCATALOG

Según (Esri, Un recorrido rápido por ArcCatalog, 2021) "ArcCatalog le ayuda a administrar y trabajar con información geográfica en espacios de trabajo. Los espacios de trabajo le proporcionan una manera de organizar y compartir conjuntos lógicos de información SIG. Proporciona una vista de árbol de catálogo integrada y unificada de las diversas fuentes de datos de ArcGIS. Esta vista funciona en forma similar a la de Windows Explorer y le permite encontrar, organizar y administrar los diferentes documentos y datasets de ArcGIS."

# <span id="page-21-0"></span>*Fig. 6*

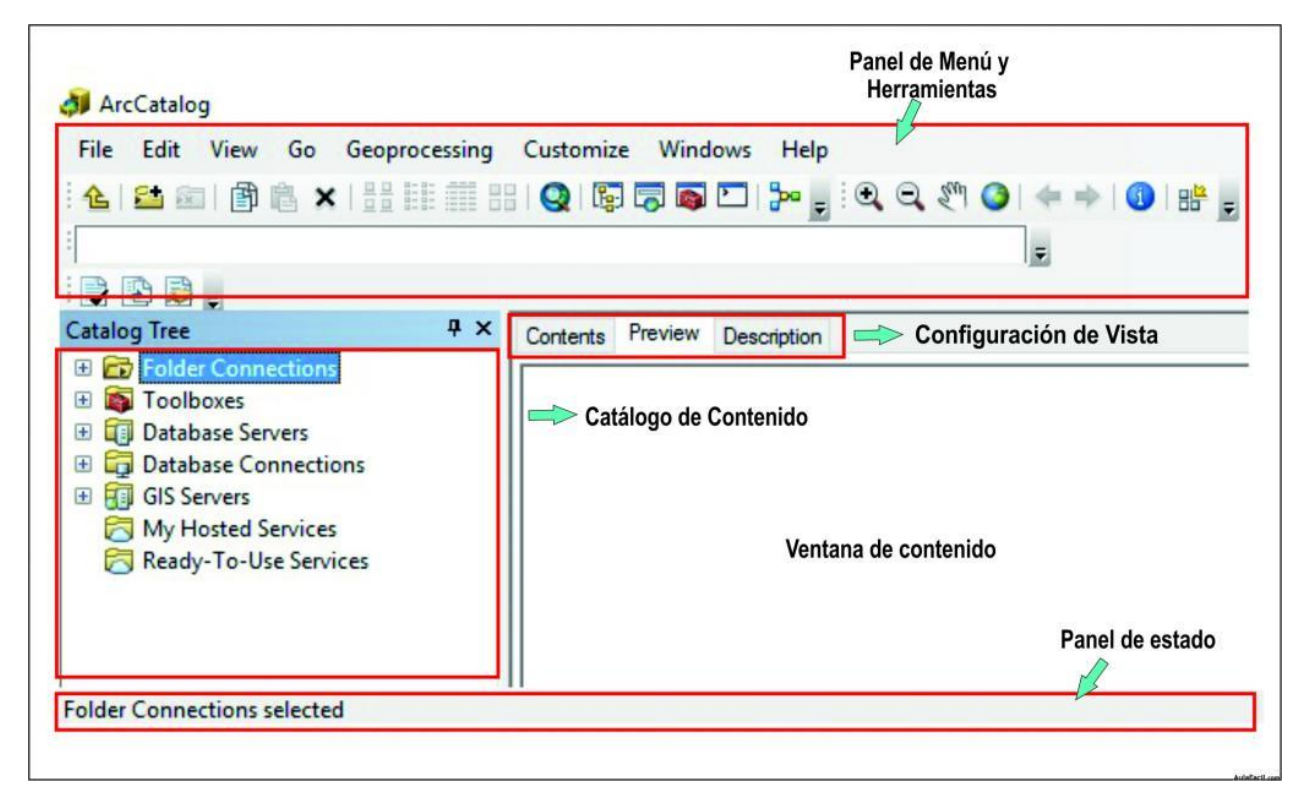

*Interfaz de ArcCatalog (Esri, Un recorrido rápido por ArcCatalog, 2021)*

#### ARCTOOLBOX

"Es una aplicación sencilla que contiene muchas herramientas SIG usadas para el geoprocesamiento. Hay dos versiones de ArcToolbox: La ArcToolbox completa que viene con ArcInfo y una versión más sencilla que viene con los softwares Arcview y ArcEdito" (Esri, ¿Qué es ArcGIS?, 2024)

<span id="page-22-0"></span>*Fig. 7*

*Interfaz de ArcToolbox (Esri, ¿Qué es ArcGIS?, 2024)*

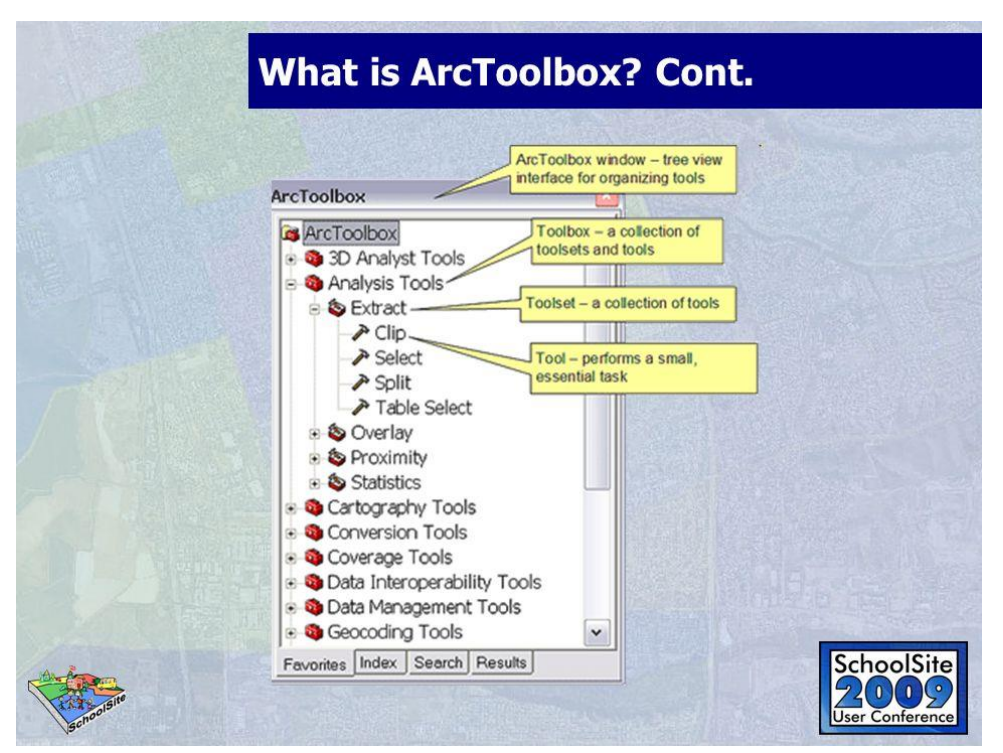

# **3.1.11.1.2. Elementos de Información de ArcGIS**

# MAPAS WEB

Según (Pino, 2018) "Los mapas son considerados como las principales interfaces para trabajar en ArcGIS, contiene los datos útiles de las aplicaciones de un SIG y los mecanismos utilizados para compartir la información en ArcGIS. Cada mapa de un SIG contiene un mapa base y el conjunto de capas de datos con lo que se va a trabajar".

# MAPAS BASE

Según (Pino, 2018) "Un mapa base proporciona una referencia del mundo y contexto para el trabajo que se vaya a desarrollar tomando en cuenta lo que se desea mostrar en el mapa final, se presentan varios estilos y están diseñados para englobar distintos usos que pueden tener los usuarios como: mapas de referencia general o simplificada, con imágenes, de calles, topográficos, etc."

# CAPAS

Según (Pino, 2018) "Las campas son la base de análisis geográfico ya que son el resultado que se obtiene al organizar y combinar datos geográficos para crear mapas, en sí son conjuntos de datos geográficos que se encuentran relacionados."

#### APLICACIONES

Menciona (Pino, 2018) que "Las aplicaciones son programas informáticos las cuales están basadas en mapas y diseñadas para poder ser ejecutadas en varios dispositivos sean fijos o móviles, se las puede configurar según el usuario al que se desee dirigir. ArGIS proporciona una plataforma para mapas e información geográfica, el cual se encuentra constante cambio por lo que actualmente se ha convertido en una plataforma de WebGIS la cual permite facilitar el crear y compartir un trabajo realizado en forma de mapas que se obtienen como producto de un SIG interactivo, capas de datos y análisis a públicos más amplios)"

#### **3.1.11.2. ArcGIS Pro**

Es una aplicación de escritorio de SIG que te permite trabajar o crear con datos espaciales en 2D y 3D. Dispone de 64 bits, siendo parte del ArcGIS Desktop. Este no dispone de las mismas funciones que el ArcMap, pero se espera llegue a sustituir a esta. (Morales A, 2023)

Según (imasgal, 2023) "ArcGIS PRO es el software de SIG de escritorio profesional más actual de Esri. Permite visualizar, explorar, analizar, editar y compartir mapas y datos. Los proyectos pueden contener numerosos mapas y diseños, así como tablas, gráficos y otros elementos. Las capacidades 3D son nativas de ArcGIS PRO, cualquier mapa 2D se pueden convertir en una escena 3D."

#### MAPA

Es un elemento que se usa para exponer y trabajar datos geográficos en dos dimensiones. Se visualizan una o varias capas, según se desee.

#### CAPAS

Los datos espaciales se los puede reflejar mediante capas, estas cuentan la leyenda por medio de etiquetas y símbolos. Estas contienen el tema y la categoría o atributo de información que se coloque como carreteras, bloques, edificios, límites.

#### **ESCENA**

El mapa representa y visualiza de una manera real, incluyendo la información que puede ser compartida con la población. Se puede incorporar una tercera dimensión en el mapa mediante, sombreado, elementos de la vista de perfil y curvas de nivel.

#### **3.1.11.3. ArcGIS Online**

Es un sistema SIG compartido, donde se habilita mapas para la web y así poder compartir información con otros usuarios, teniendo como información contenido geográfico. Se pueden conectar mapas y compartir el contenido que se encuentra en la nube de la aplicación.

# **3.1.11.4. ArcGIS Hub**

Es una nube que permite la participación de organizaciones mediante su plataforma, para realizar un trabajo de una manera eficaz con su comunidad. Se cuenta con dos tipos de licencias: ArcGIS Hub Premium y ArcGIS Hub Basic. El ArcGIS Hub Basic se encuentra en ArcGIS online en todas sus suscripciones, es decir, si dispone de una cuenta en el ArcGIS online, puede hacer uso del ArcGIS Hub en cualquier momento.

Funciones del ArcGis Hub Basic:

- Creación de un **sitio web**.
- Creación de un **catálogo de contenido**, haciendo uso de la biblioteca de contenido.
- Trabajo grupal incluyendo participantes al **equipo central**.
- Acceso a **plantillas de iniciativa**, centrado en soluciones y temas específicos.
- Uso de "**ArcGIS Survey123**", para generar encuestas anónimas en los sitios.
- Control de acceso al contenido del sitio. "**Controles de uso compartido**".

# **3.1.11.4.1. Hub**

Es un concentrador que dispone de distintas salidas para distintos dispositivos electrónicos, haciendo uso de un solo dispositivo al cuál se quiere hacer uso con una sola entrada. Los HUB suelen ser de diferentes tipos, siendo un uso común para redes de computadoras, con un HDMI hacia una televisión. Siendo un dispositivo capaz de conectar distintos dispositivos, disponiendo de una sola entrada. (Delgado A, 2020)

#### **3.1.12. ArcGIS Indoor**

Este es un programa o sistema donde se puede posicionar al interior completamente, haciendo uso para la creación de los entornos conectados de trabajo. Logrando sacar un mejor provecho en el ámbito laboral porque proporciona una visión operacional común.

#### **3.1.13. Visor**

Es una aplicación web que permite interactuar para visualizar, consultar y analizar Información Geográfica. Según (GEOLAT, 2023) "Las ventajas de los visores geográficos son que el usuario puede elegir la información a observar en función de su objetivo en ese momento. En la mayoría de los casos tendrá el poder de escoger la escala (zoom) que más convenga, o al menos, de modificarla rápidamente en función del hecho que quiera observar y desplazarse por el área de interés. Los visores actuales ofrecen la posibilidad de obtener información asociada de los diferentes elementos que estemos representando, ya sea a modo de tabla visual o permitiendo la descarga de la misma en diferentes formatos. (KML, PDF, EXCEL, SHAPEFILE, ETC). Otra grande ventaja es que ofrecen normalmente es la posibilidad de obtener y realizar mediciones rápidas sobre el terreno. Las opciones de medición y la obtención rápida de las coordenadas se pueden obtener prácticamente al instante y la mayoría de los visores disponen de estas funcionalidades. Además, permiten la transparencia de sus capas y la visualización de la información asociada a las mismas."

#### <span id="page-25-0"></span>*Fig. 8*

#### *Ejemplo Visor Cartográfico (GEOLAT, 2023)*

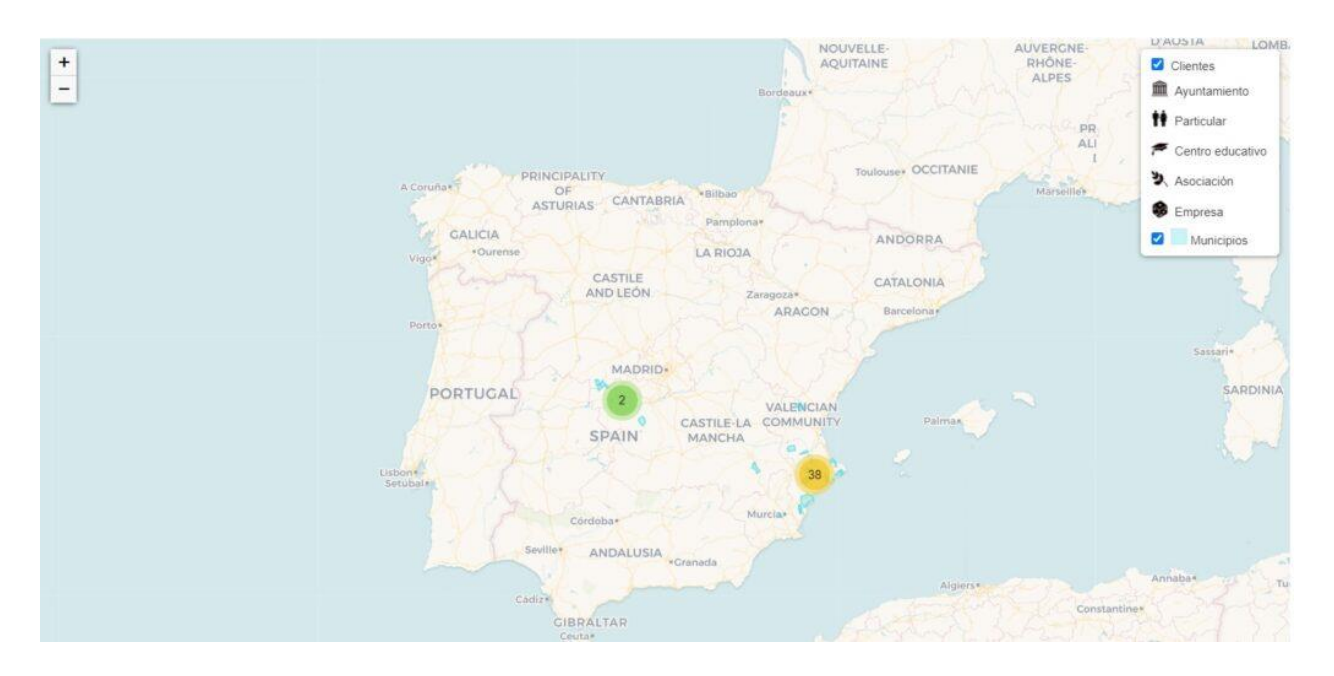

#### **3.1.14. Ortofoto**

Una ortofoto, es una fotografía con propiedades de proyección ortogonal y proyección constante generada mediante la técnica aérea con el único objetivo de obtener información, muchas veces para análisis de medida y finalidades cartográficas. (gencat, 2023)

#### **3.1.15. Dron**

Un Dron es un vehículo aéreo que de manera autónoma es capaz de mantener el nivel de vuelo sostenido y controlado. Este tiene un buen potencial de desplazamiento sobre terrenos irregulares, capturando imágenes gracias a la cámara que transporta, sin riesgo alguno para la población. Actualmente se está haciendo uso de drones para la visualización de infraestructuras por ahorro de costos ya que tiene una importante disminución de riesgo poblacional.

A través de este equipo, se pueden realizar:

- Obras civiles: Modelos tridimensionales y levantamiento topográficos, permitiendo generar el cálculo de volumen, planos, etc.
- Medio ambiente: Drones con cámara termográfica brinda información como: estado de un vertedero, estado de la vegetación., aguas contaminadas, etc.
- En carreteras: Conservación de viaductos cercanos a una carretera.
- En aeropuertos: Seguridad de las pistas y control aéreo.

#### **3.1.16. Sensores**

La necesidad de generar energía a partir de la naturaleza y transformada en otro tipo de energía, con el fin de ser cauteloso para beneficio de la humanidad, ha sido una constante histórica de la humanidad, anticipando los métodos actuales de conversión de la energía y su desarrollo tecnológico. A partir de un sistema integral, los atributos físicos y variables son observados, cuantificados y modificados.

"Un sensor solo puede ser un dispositivo de entrada, ya que este siempre será un intermediario entre la variable física y el sistema de medida. Así que en el caso de un sensor no basta con transformar la energía, este debe tener el tipo de dominio requerido. Los sensores entregan señales eléctricas a la salida, ya sean analógicas o digitales ya que este tipo de dominio es el más utilizado en los sistemas de medida actuales." Corona L et al. (2014)

#### <span id="page-26-0"></span>*Tabla 1*

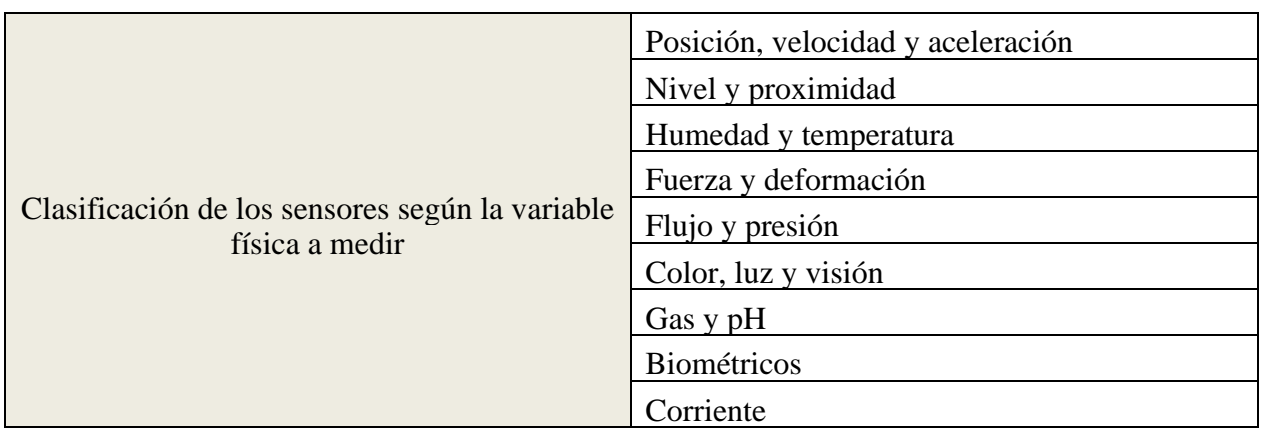

*Clasificación de los sensores según la variable física a medir*

#### **3.1.17. Sostenibilidad**

La sostenibilidad consiste en retribuir a las urgencias suscitadas por generaciones actuales sin comprometer de ninguna manera a generaciones del futuro, garantizando el respeto a la sociedad y el ambiente.

Según (Universidades, 2022) "La sostenibilidad ambiental es la que centra la preservación de la biodiversidad sin renunciar al progreso económico y social. Las bases de la sostenibilidad ambiental son: cuidar el agua, ahorrar energía, reducir residuos, utilizar envases reciclables, limitar o eliminar el uso de plástico, utilizar transporte sostenible, reutilizar el papel y cuidar la flora y la fauna. La sostenibilidad económica hace referencia a la capacidad de la organización de administrar los recursos que tiene y generar rentabilidad de forma responsable a largo plazo. La sostenibilidad social tiene como objetivo fortalecer la cohesión y la estabilidad de grupos sociales concretos."

# **4. MATERIALES Y MÉTODOS**

# **4.1.Materiales y equipos**

<span id="page-27-0"></span>*Tabla 2 Materiales y equipos utilizados*

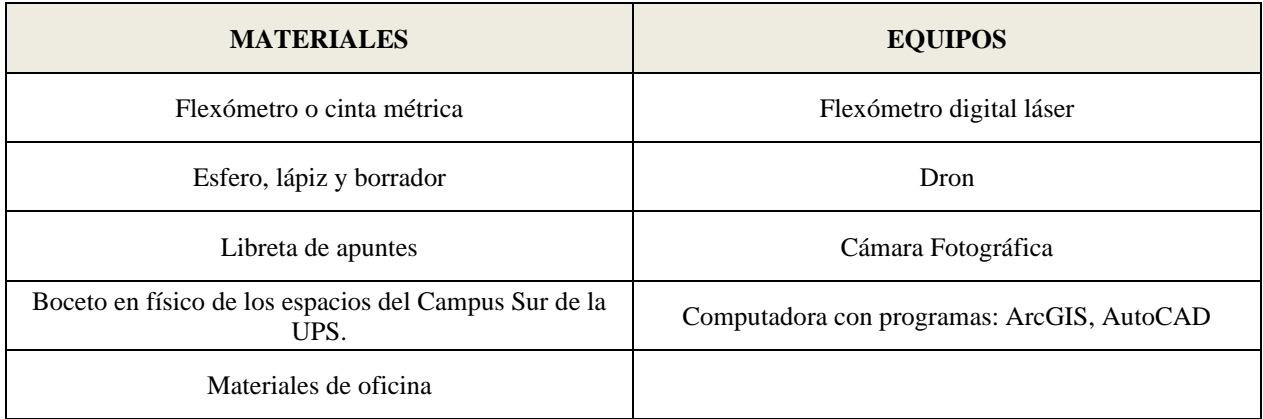

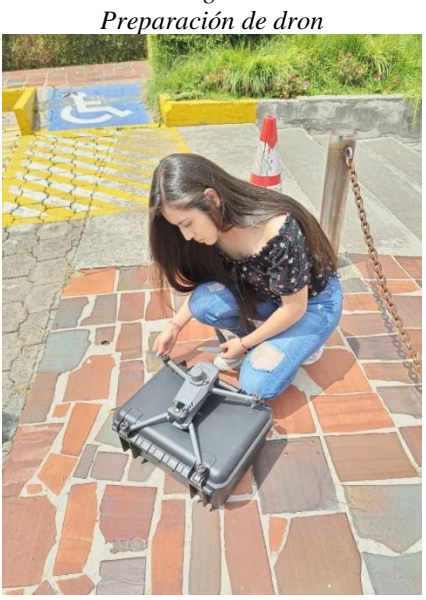

*Fig. 9* 

# **4.2.Métodos**

La metodología aplicada se define por el autor, en donde se describen tres métodos imprescindibles para generar sitio web del Smart Campus UPS.

A continuación, se definen los métodos aplicados en varias fases:

#### **4.2.1. Fase Inicial**

#### **4.2.1.1.Delimitación del área de estudio**

"El Campus Sur UPS, se encuentra ubicado en la regíos Sierra del Ecuador, en la provincia de Pichincha, Ciudad de Quito, parroquia Quitumbe y tiene una superficie de terreno de 42457.62 m2."

Para iniciar con este proyecto, se empezó con la captura de ortofotografía con el uso del dron, cubriendo todas las áreas necesarias del campus. Esta actividad se la realizó el día 12 de octubre del 2023 a las 10:30 am. El punto de partida se localizó en el parqueadero del Bloque F del campus y se elevo a una altura de 100.2 m, obteniendo un total de 924 fotografías del campus.

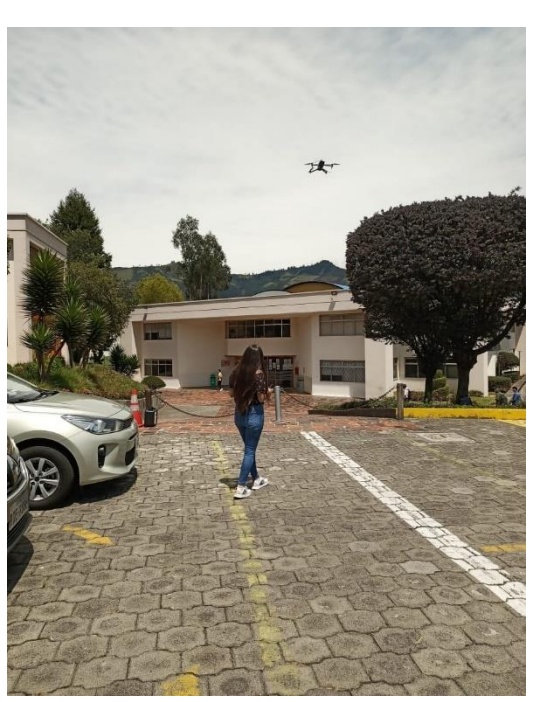

#### *Fig. 9*

*Punto de partida del dron parqueadero Bloque F*

<span id="page-29-0"></span>Fig. 10 Ruta de vuelo del dron en Campus Sur UPS

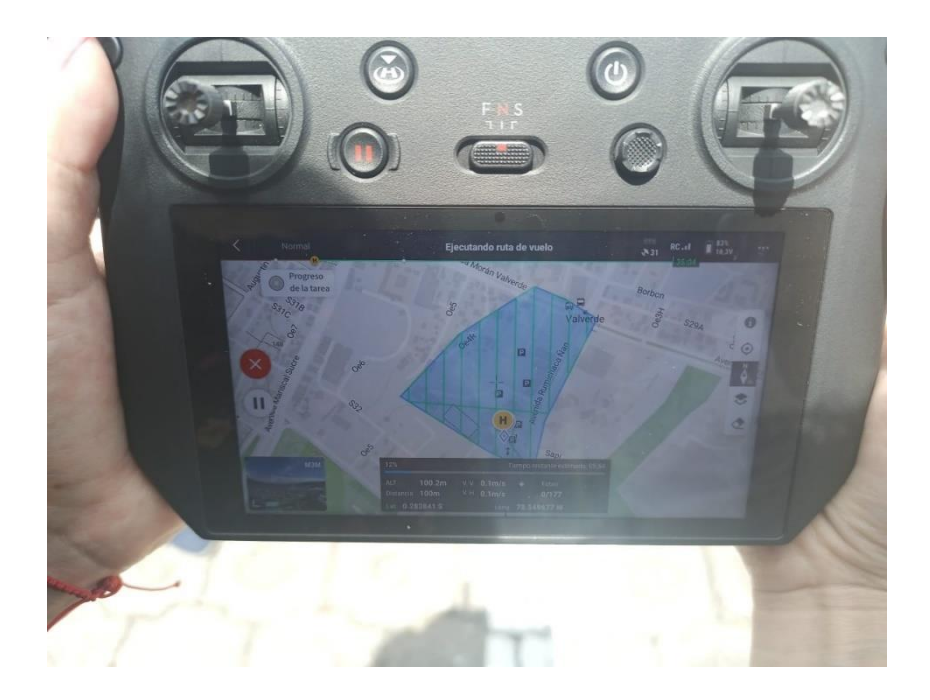

<span id="page-29-1"></span>Con el uso del Pix4D se generó la ortofoto haciendo uso de las archivos y herramientas propias del programa.

# *Fig. 11*

*Elaboración de Ortofoto con Pix4D*

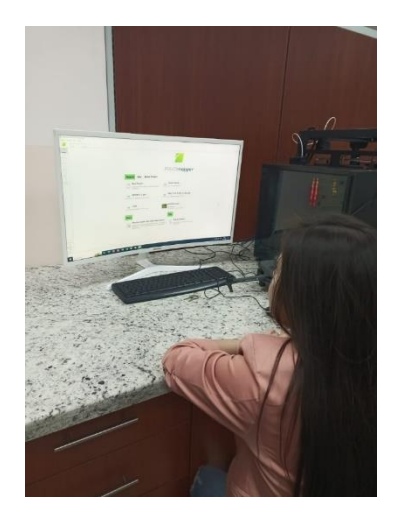

A continuación, se presenta la ortofoto del Campus Sur UPS:

# <span id="page-30-0"></span>*Fig. 12*

*Ortofoto del Campus Sur UPS*

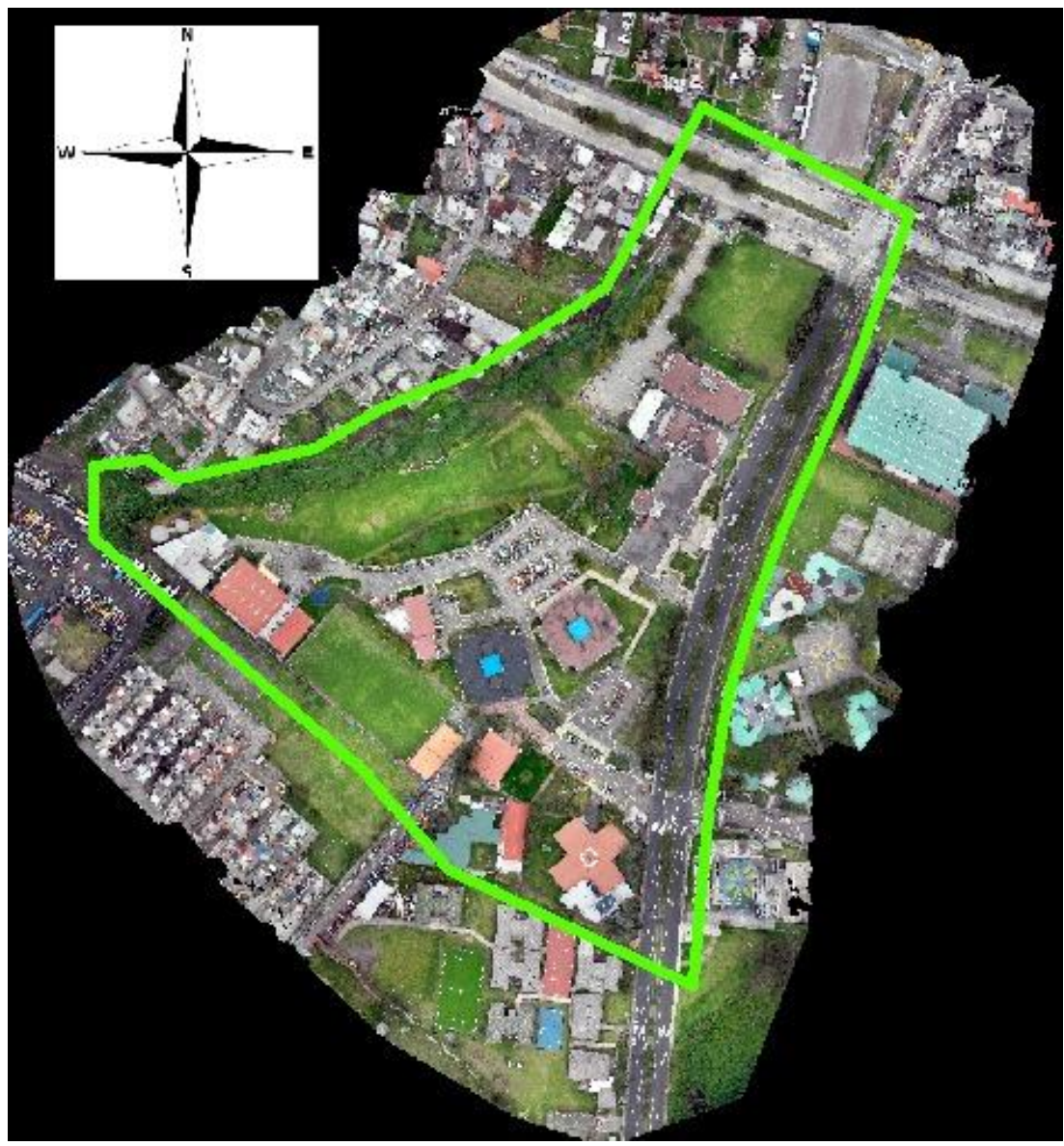

Elaborado por: Coraquilla K., 2024

El área de estudio se encuentra delimitada por: Al sur con el Conjunto Habitacional EMT y el Centro Educativo Bucheli, al Norte con la Av. Morán Valverde, al este con la Av. Rumichaca Ñan y al oeste con la Quebrada Ortega. (Pino, 2018)

# **4.2.2. Fase de Campo**

# **4.2.2.1.Delimitación de bloques y espacios construidos del Campus Sur UPS**

Con la ayuda del Ortofoto y con la herramienta Feature (polígono), se fue digitalizando cada uno de los bloques del Campus Sur en el ArcMap 10.8.2. Los mismo fueron digitalizados como un Shapefile con el nombre "BLOQUES".

A continuación, se muestran los bloques digitalizados en el ArcMap 10.8.2:

# <span id="page-31-0"></span>*Fig. 13*

*Bloques digitalizados y georreferenciados en ArcMap 10.8.2*

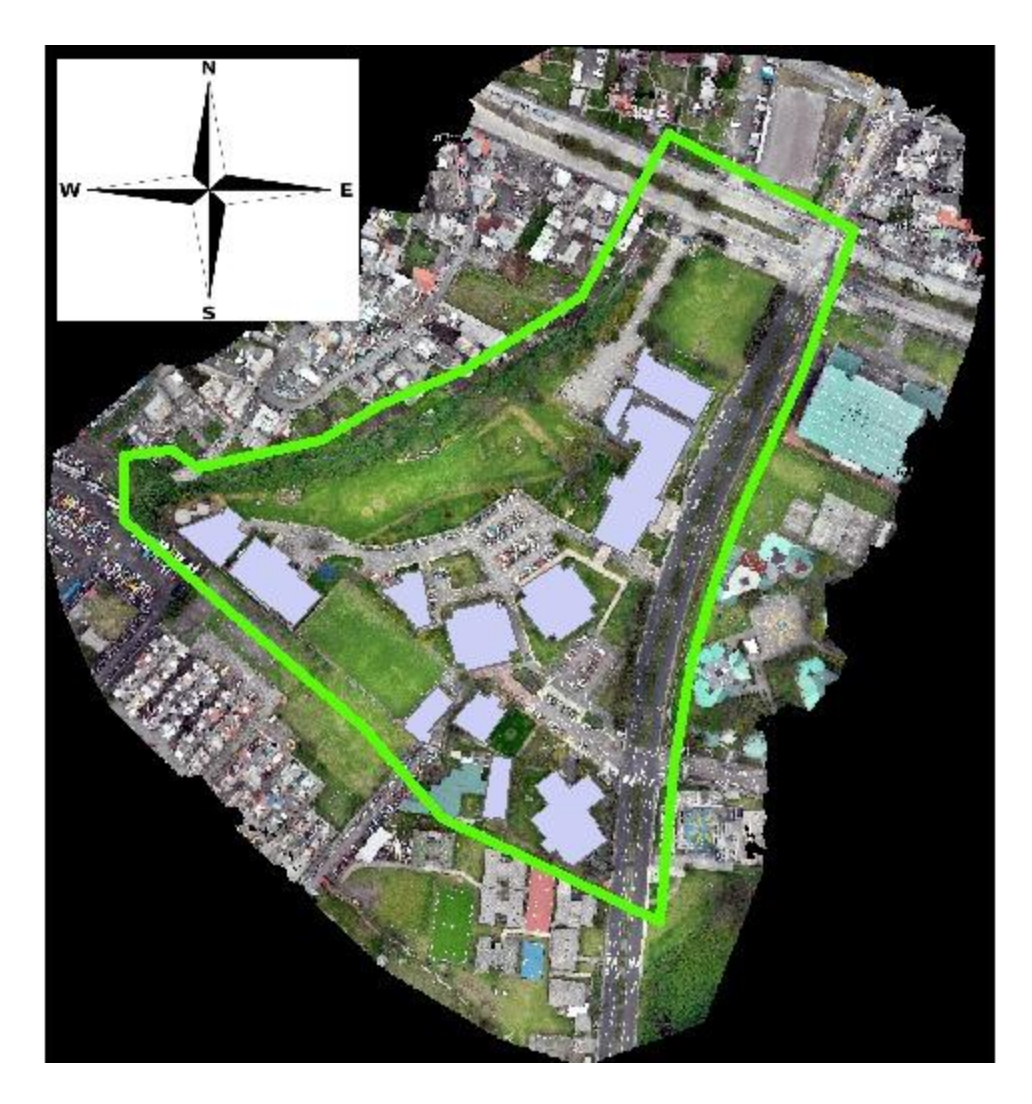

# **4.2.2.2.**Elaborado por: Coraquilla K., 2024**Toma de mediciones en espacios físicos internos**

Una vez digitalizados los bloques y georreferenciados en el mapa, se procede a tomar medidas de los espacios físicos que conforman cada bloque, levantando información piso por piso, para lo cuál se hizo uso de un Flexómetro digital láser.

# **4.2.3. Fase de Laboratorio**

# **4.2.3.1.Delimitación de accesos principales y paradas de bus externas al campus**

De la misma manera que lo bloque, en la Ortofoto se digitalizó los accesos principales al Campus Universitario, así como paradas de bus externas cercanas al campus. Se las identificó y nombro para una mejor estimación del lugar.

# <span id="page-32-0"></span>*Fig. 14*

*Digitalización de Accesos y Paradas de bus Campus Sur UPS*

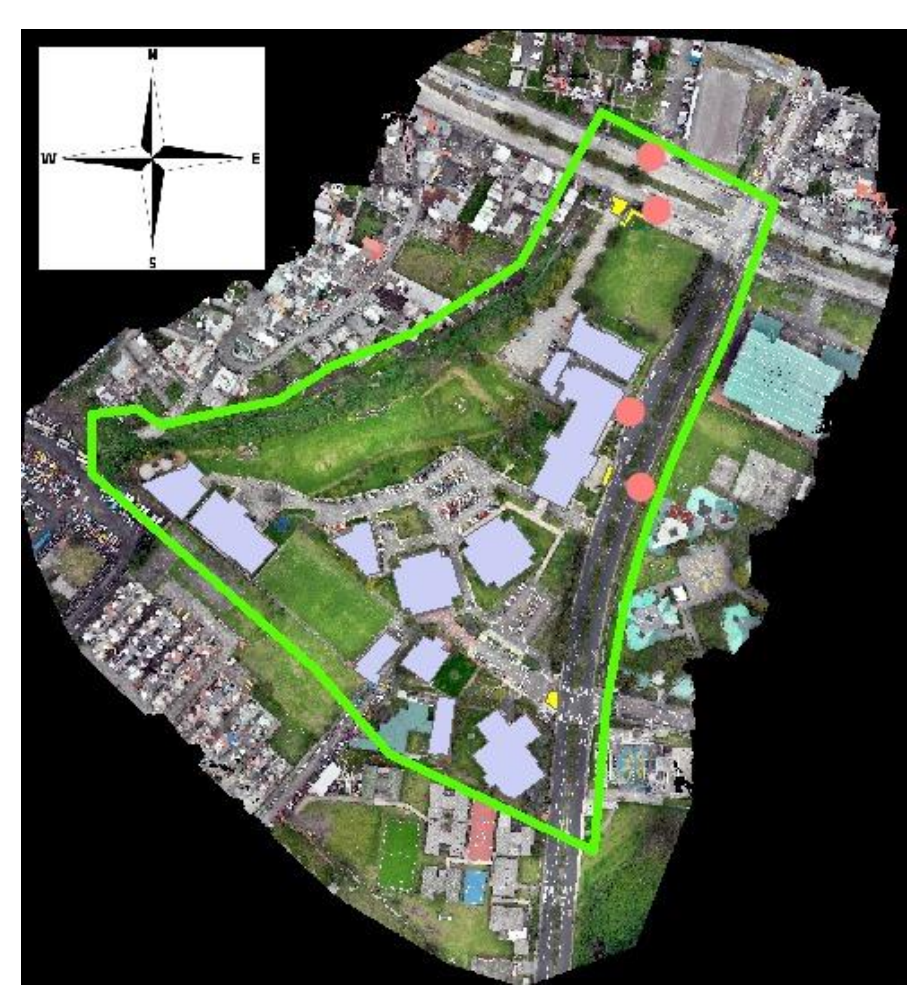

Fuente: ArcMap 10.8.2 Elaborado por: Coraquilla K., 2024

### **4.2.3.2.Levantamiento de planos en AutoCAD**

Al culminar con el levantamiento de información (medidas y fotografías) y digitalización en ArcMAP, con la ayuda de AutoCAD se realiza el levantamiento de los planos de los Bloque del Campus piso por piso.

Al culminar con el levantamiento de los planos, se guarda cada piso en formato .dxf, permitiendo que al cargar en el ArcMap 10.8.2 se creen las capas base que posteriormente serán cargadas en el ArcGIS Online.

# **4.2.3.3.Levantamiento de planos en ArcGIS Desktop 10.8.2**

Con los planos obtenidos en el AutoCAD, se procede a añadirlos en el ArcMap 10.8.2, uno por uno. Una vez agregados se pueden observar los planos de los pisos en el mapa.

#### **4.2.3.4.Asignación de propiedades a la tabla de atributos**

Para la tabla de atributos se asignan las siguientes propiedades correspondientes a la capa de Bloques:

- 1. **NOMBRE.** Para colocar el nombre se hizo uso como guía los rótulos ubicados afuera de cada uno de los bloques, aulas, laboratorios y áreas administrativas.
- 2. **N° DE PISOS.** Para cuantificar el número de pisos se visitó cada uno de los bloques, ya que existen bloques que disponen de subsuelos como es el caso del Bloque G.
- 3. **ÁREA TOTAL.** Para el cálculo del área total se hizo uso directo del programa ArcGIS, utilizando la herramienta CALCULATE GEOMETRY, OPCIÓNES ÁREA EN METROS CUADRADOS.

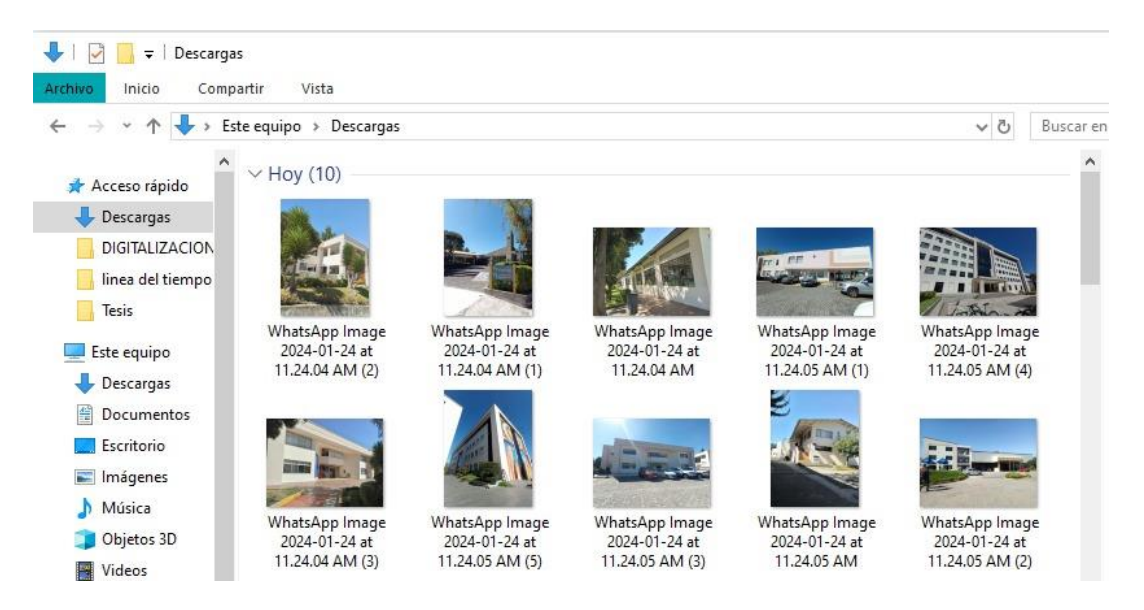

4. **IMAGEN DEL BLOQUE.** De la misma manera se visitó cada uno de los bloques y se hizo una toma desde la parte externa del bloque.

Una vez subidas las fotografías a la nube, este nos permite compartir y nos genera un URL.

5. **MATERIAL DE CONSTRUCCIÓN.** Se considera que todos los edificios fueron construidos con hormigón.

Para la tabla de atributos correspondiente a los pisos de los bloques se les designa las siguientes propiedades:

- 1. **NOMBRE.** El nombre se lo identifica por letreros ubicados en la parte exterior de cada sitio interno del bloque.
- 2. **TIPO.** El tipo se lo identifica según sea aula, sala docente, área administrativa o laboratorios.
- 3. **CAPACIDAD.** Se visito cada sitio interno del bloque y se fue contabilizando el número de pupitres, número de computadoras, número de docentes, etc. Depende del tipo de sitio al que nos estemos dirigiendo.
- 4. **AREA TOTAL.** Se lo determino con la ayuda del ArcGIS, con la herramienta Geometry Calculate, opción Área en metros cuadrados.

Con este análisis y siguiendo los mismos pasos en el caso de las áreas complementarias, áreas recreativas, parqueaderos, etc. Se le añade a la tabla de atributos el nombre, área total y capacidad.

A continuación, se muestran tablas de atributos de cada una de las capas digitalizadas:

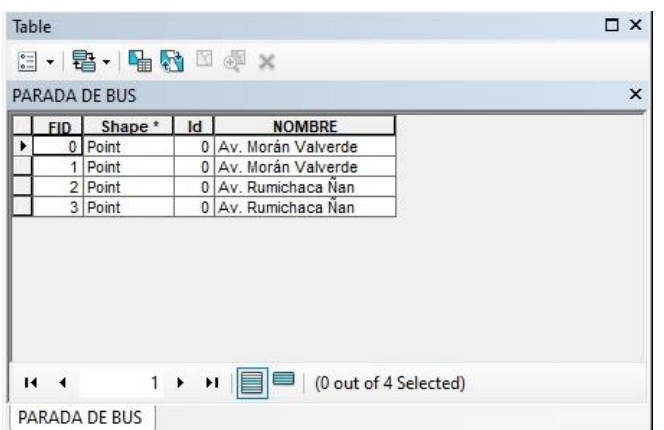

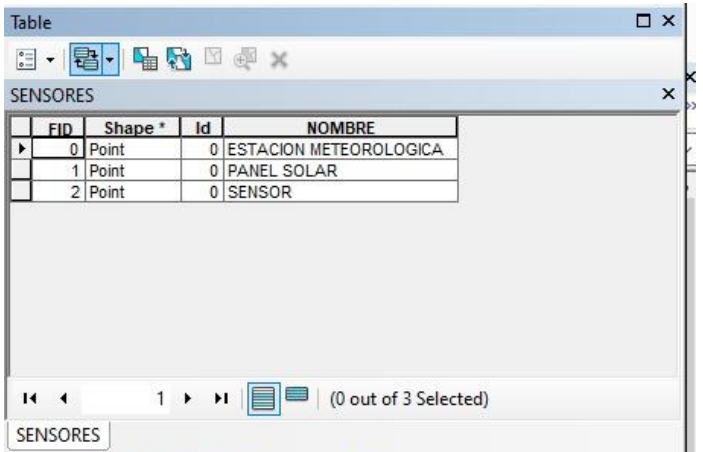

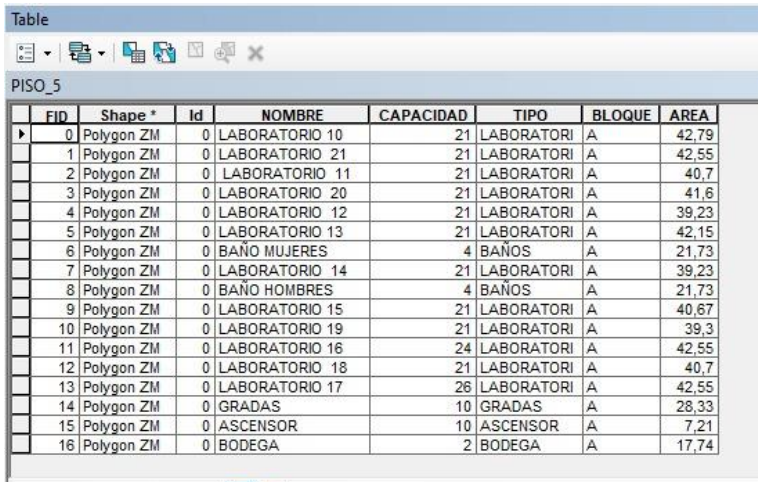

 $1 \rightarrow H$  |  $\boxed{ }$  |  $\boxed{ }$  |  $\boxed{ }$  |  $\boxed{ }$  0 out of 17 Selected) िम ज

 $PISO_5$ 

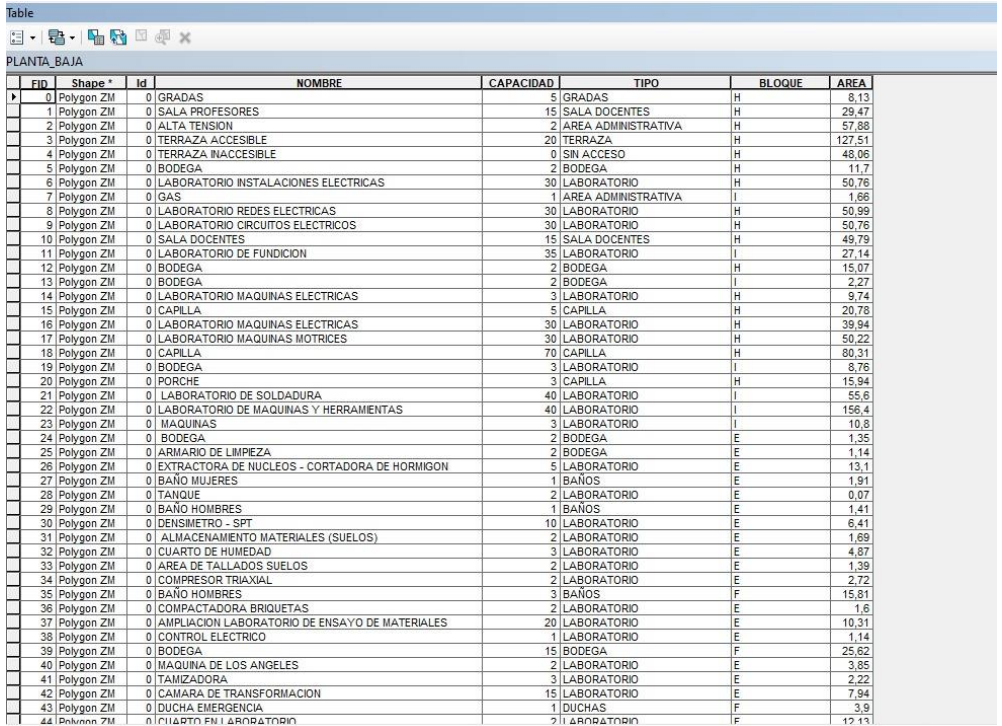

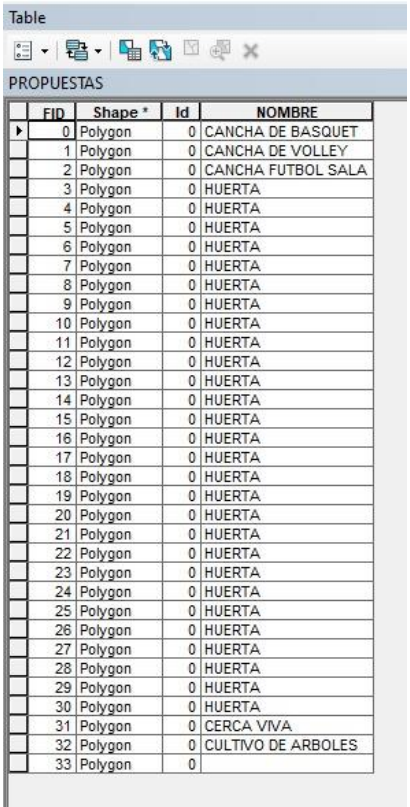

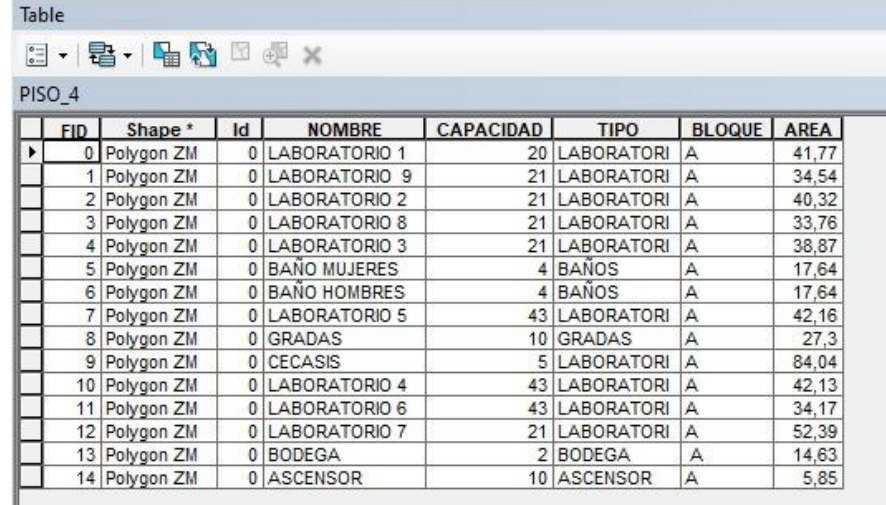

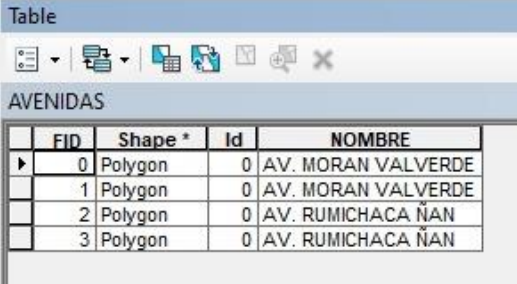

#### **Table**

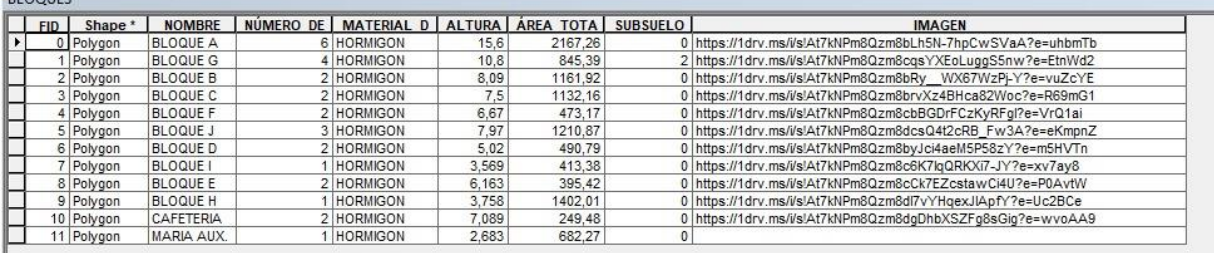

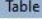

# 

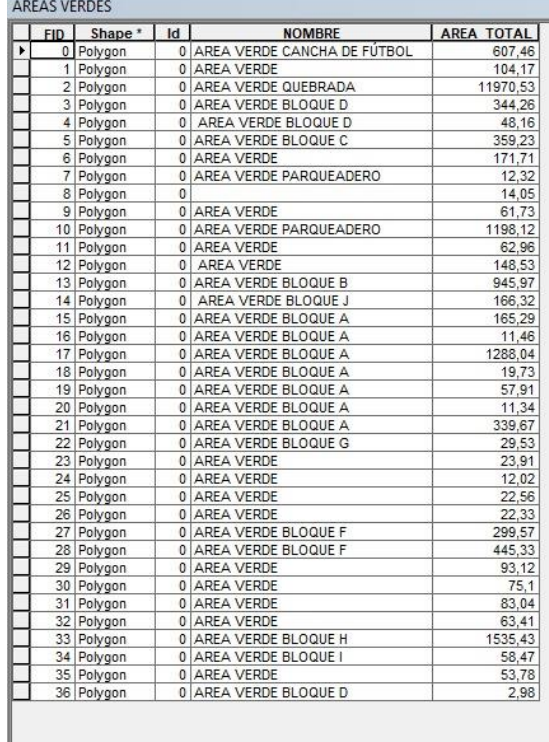

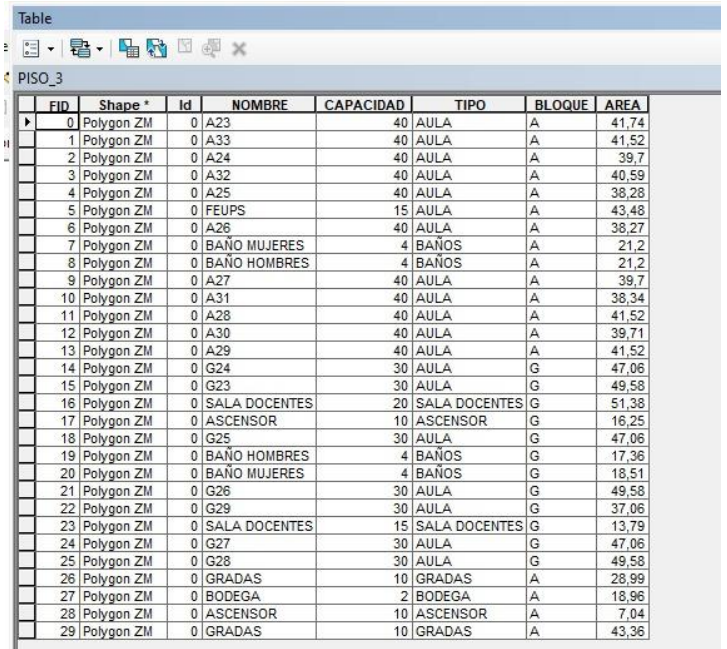

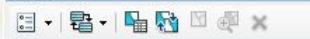

Table

I

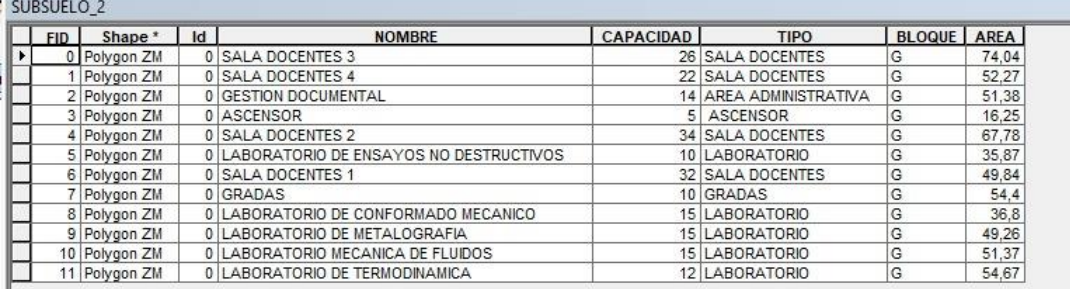

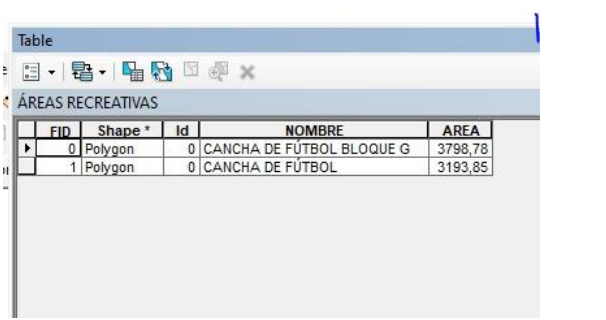

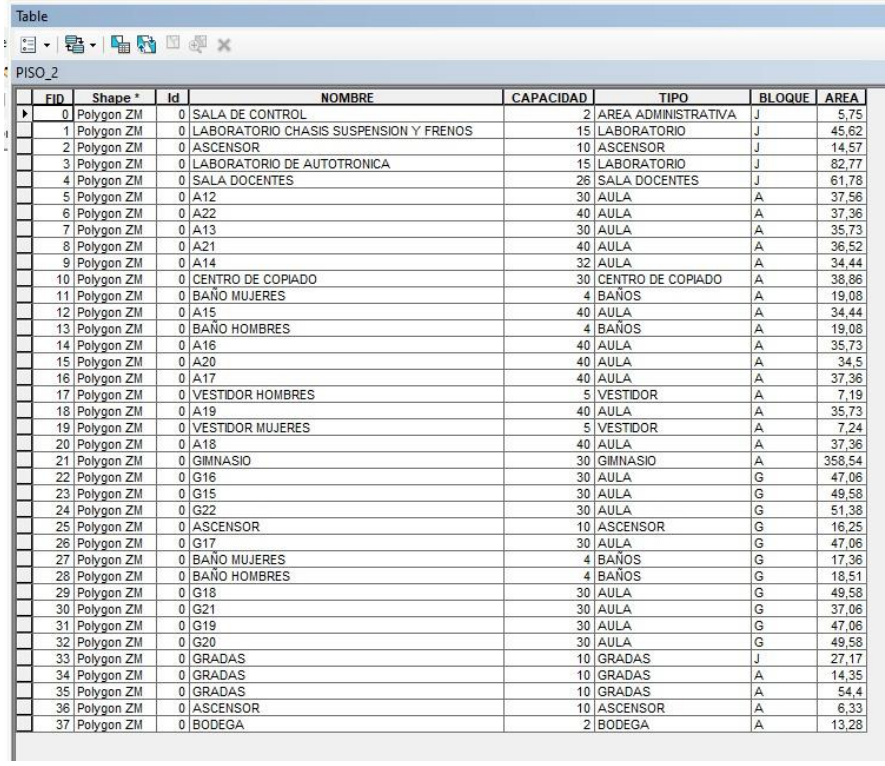

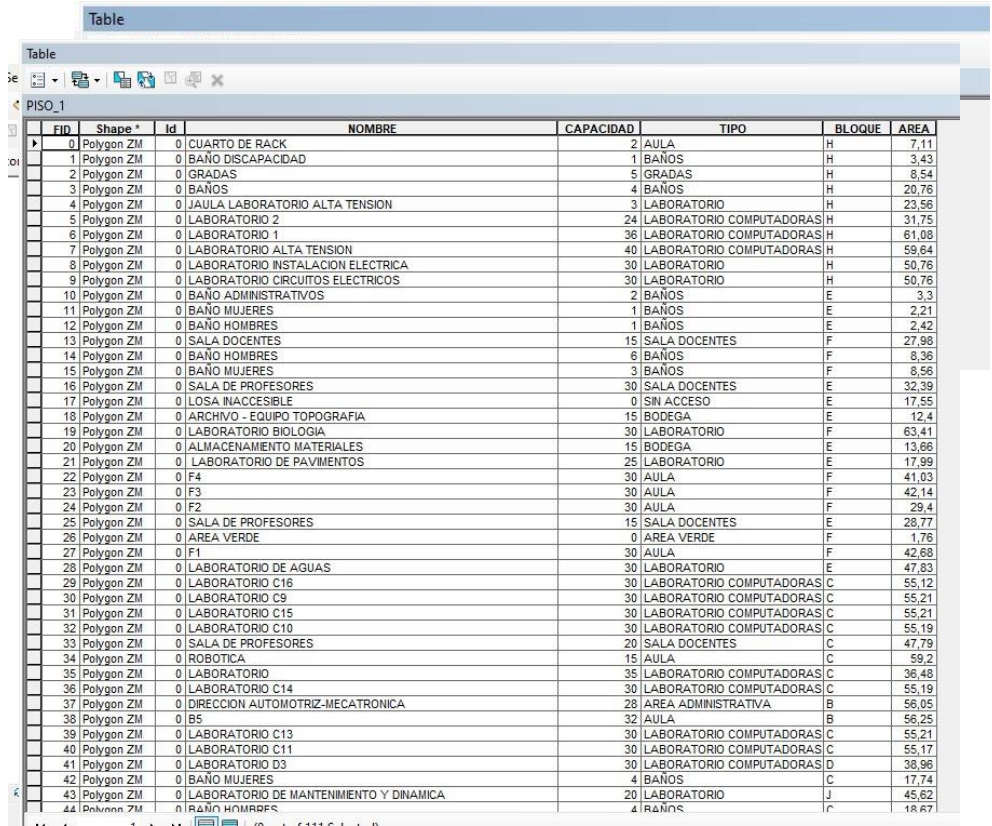

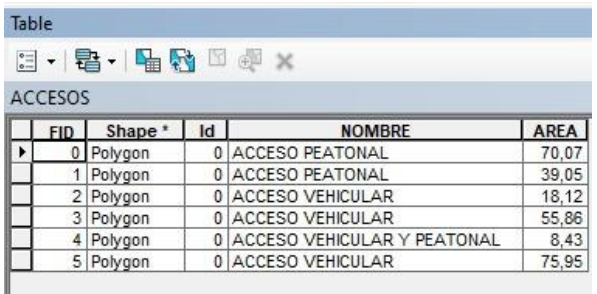

#### Table 日 · | 君 · | 骨 妇 国 型 × PARQUEADEROS FID Shape \* | Id **NOMBRE** CAPACIDAD AREA 0 PARQUEADERO AV. RUMICHACA ÑAN 0 Polygon 105 3465,7 . 1 Polygon 0 PARQUEADERO MATILDE HIDALGO  $\mathbf 3$ 39,57 2 Polygon 0 PARQUEADERO BLOQUE F 35 608,65 0 PARQUEADERO AV. RUMICHACA ÑAN 3 Polygon 47 824,11 0 PARQUEADERO BLOQUE D 4 Polygon 18 279,66 0 PARQUEADERO AV. MORAN VALVERDE 35 933,58 5 Polygon 6 Polygon 0 PARQUEADERO BLOQUE A  $3 | 48,04$

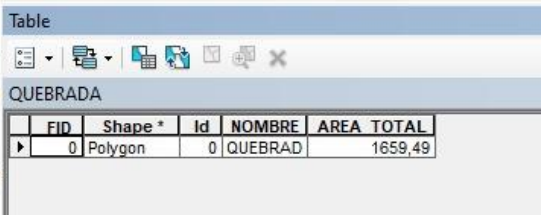

# **4.2.3.5.Compresión de capas generadas en archivo .zip**

Todas las capas que fueron generadas con su tabla de atributos correspondiente son los que se agregará al ArcGIS Online, para lo cual se va a comprimir capa por capa, en formato .zip, para generarle forma al visor a medida que se agrega el contenido.

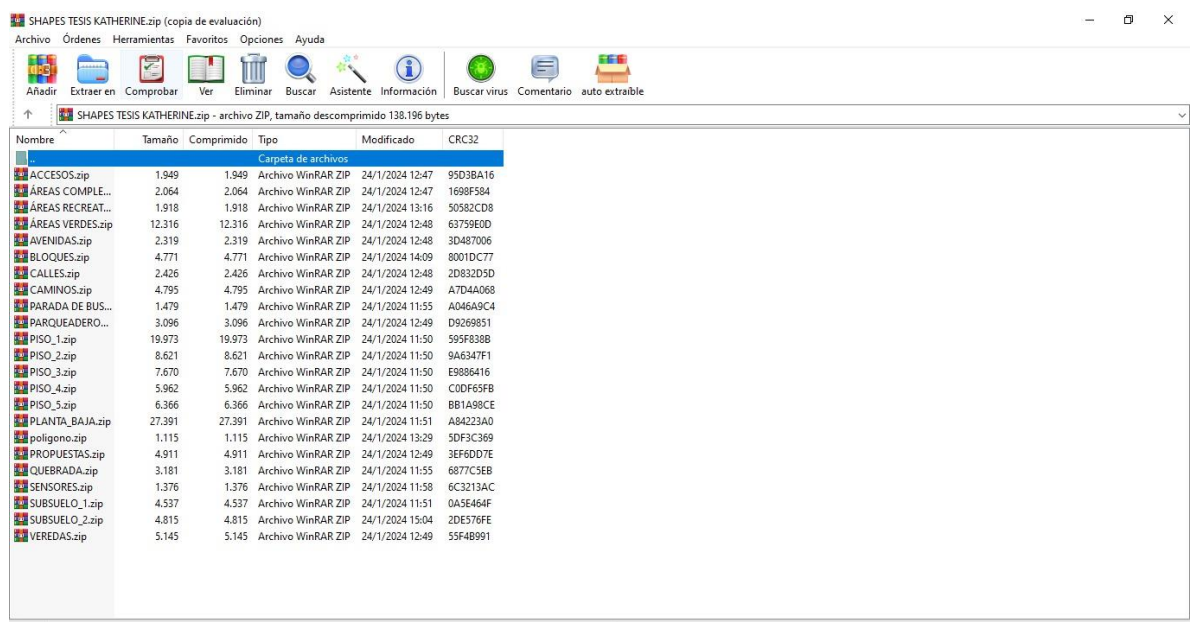

#### **4.2.3.6.Generación del visor ambiental en el programa ArcGIS Online**

Para obtener acceso al ArcGIS Online, se hizo uso de la cuenta del tutor de tesis. Así, se empezará a agregar los archivos comprimidos en formato .zip, para ir dándole forma al visor.

- 1. Iniciamos a generar un Web Map.
- 2. Una vez buscada y seleccionada la Ubicación Geográfica en el mapa, se empieza a cargar los archivos comprimidos.
- 3. Al mismo que tiempo que se cargan las capas se cargan las etiquetas
- 4. Una vez culminado el mapa, se crea el visor, seleccionando la opción compartir propio del programa, esto permite que realicemos modificaciones a nuestro mapa como: colores, estilo de etiqueta, levantamiento 3D, etc.

#### **4.2.3.7 Generación de encuesta**

En base al análisis de datos se generan preguntas para elaborar una encuesta, en dónde se obtiene información relevante para poder llevar el campus a un lugar sostenible.

La encuesta contiene el siguiente formato:

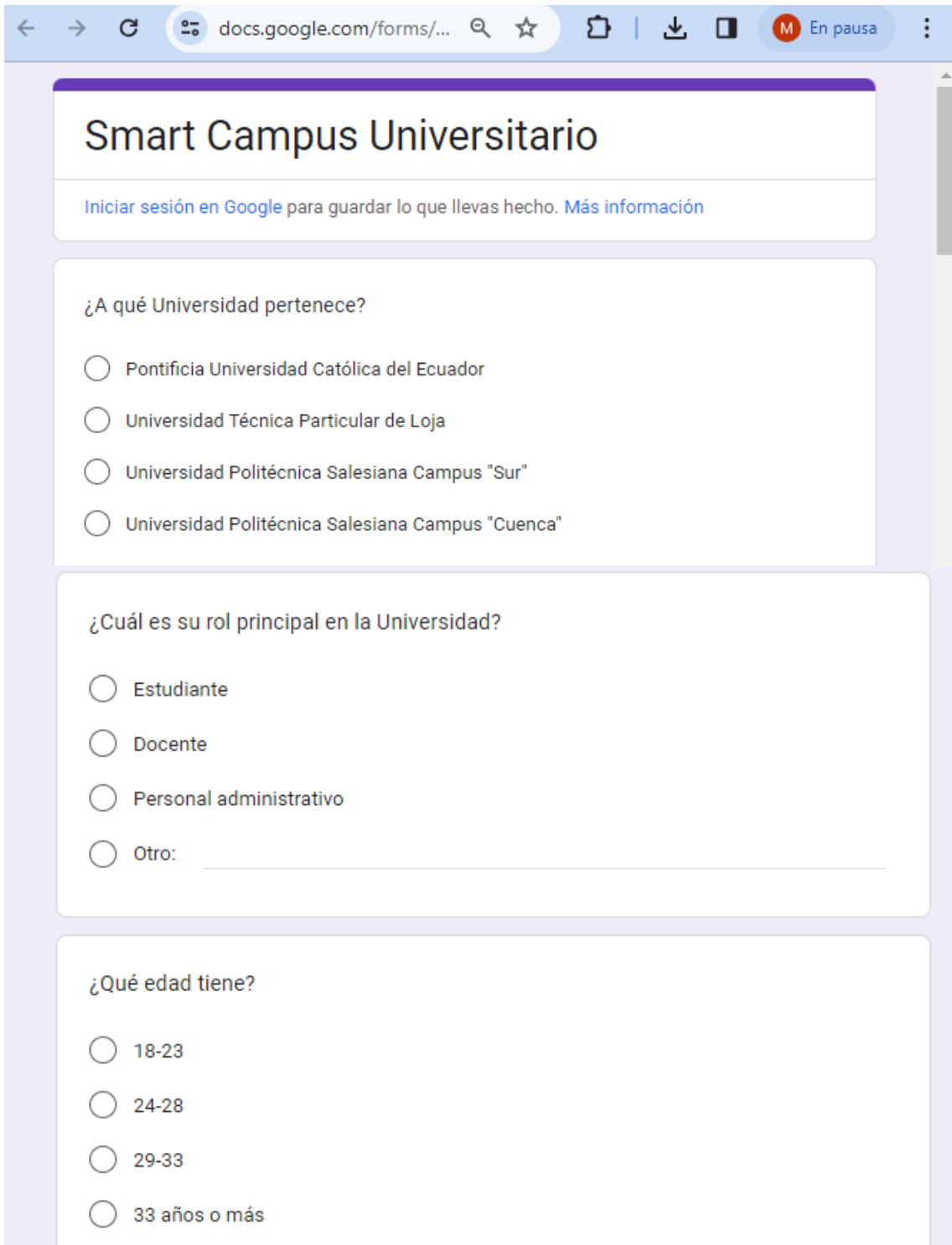

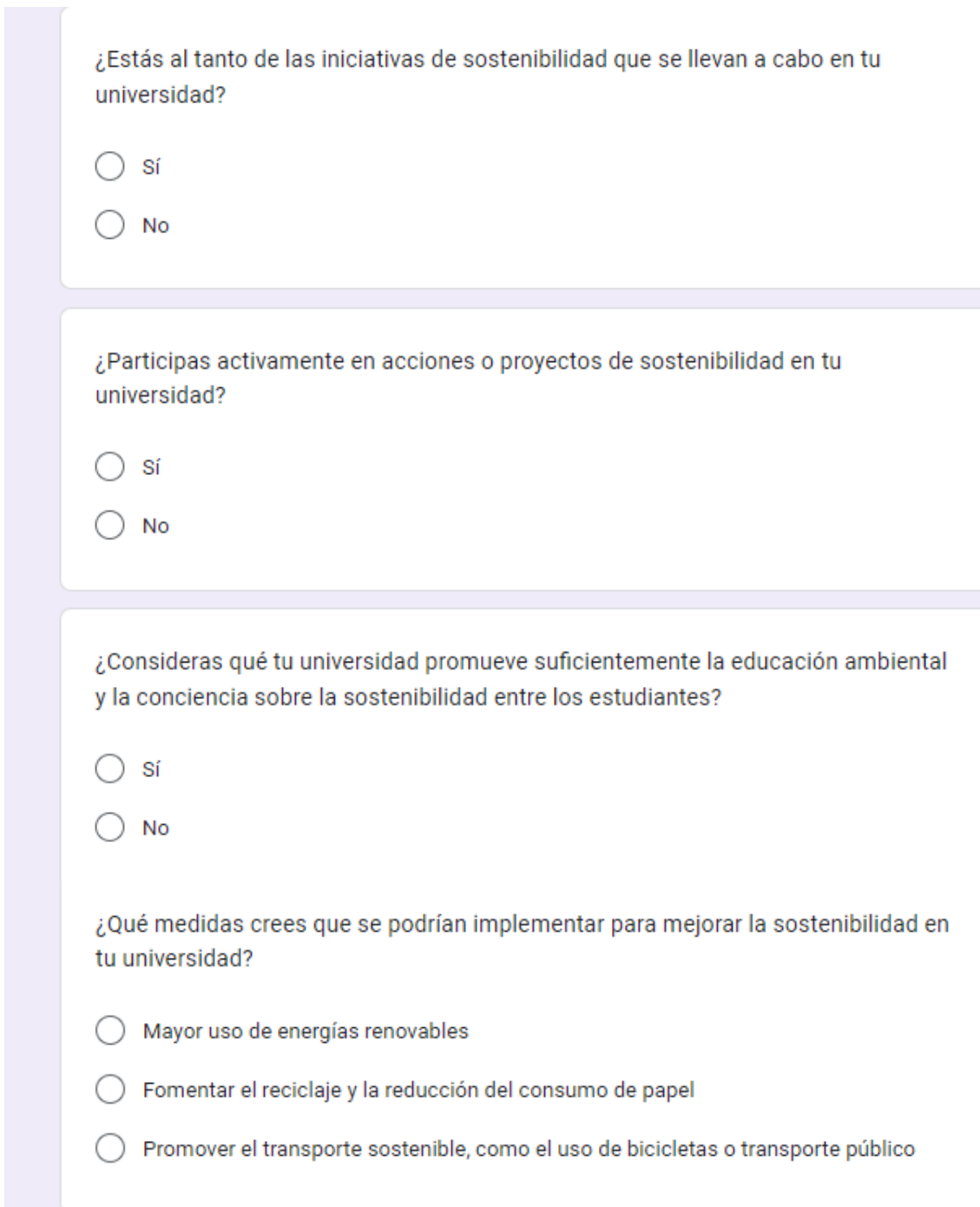

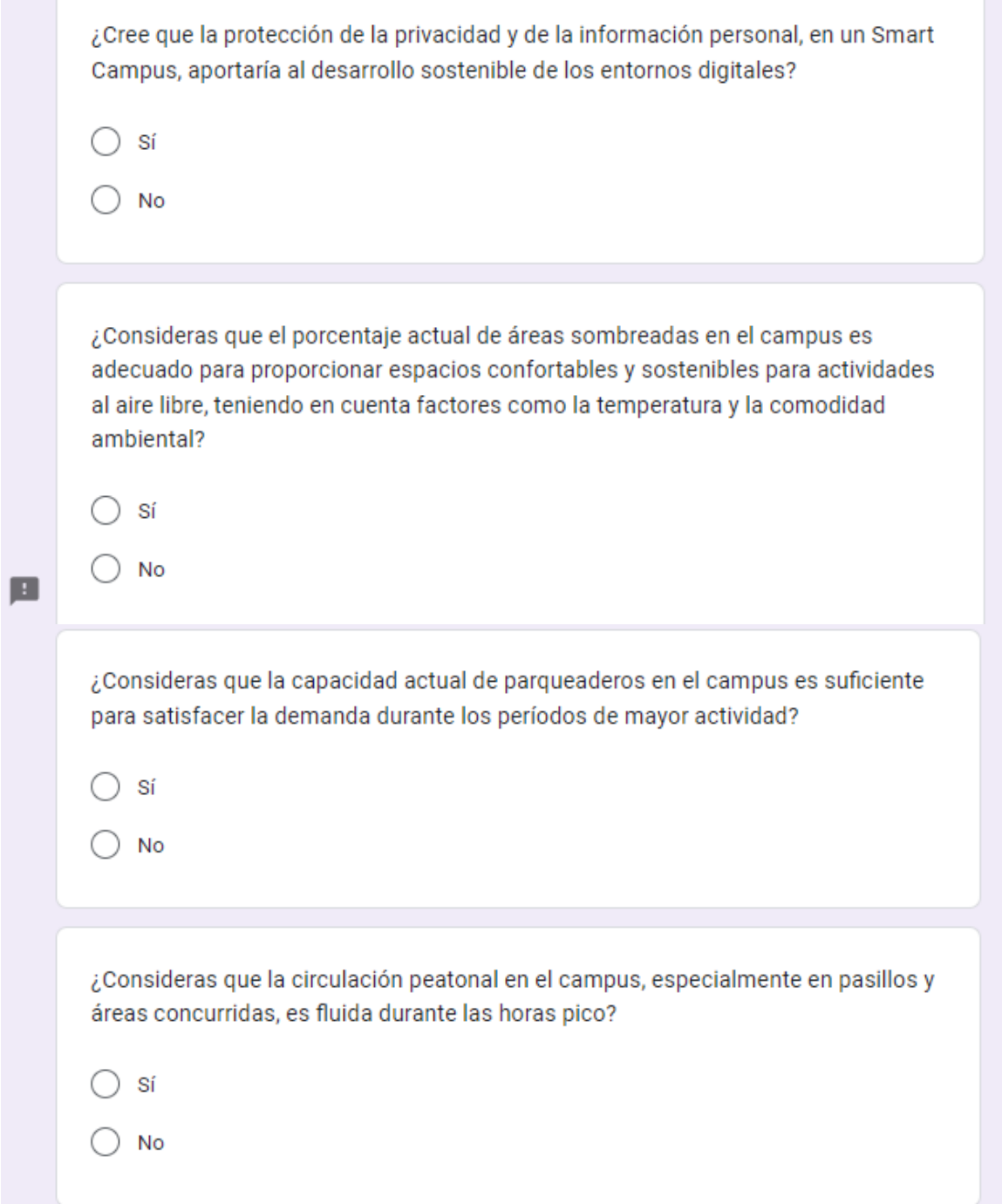

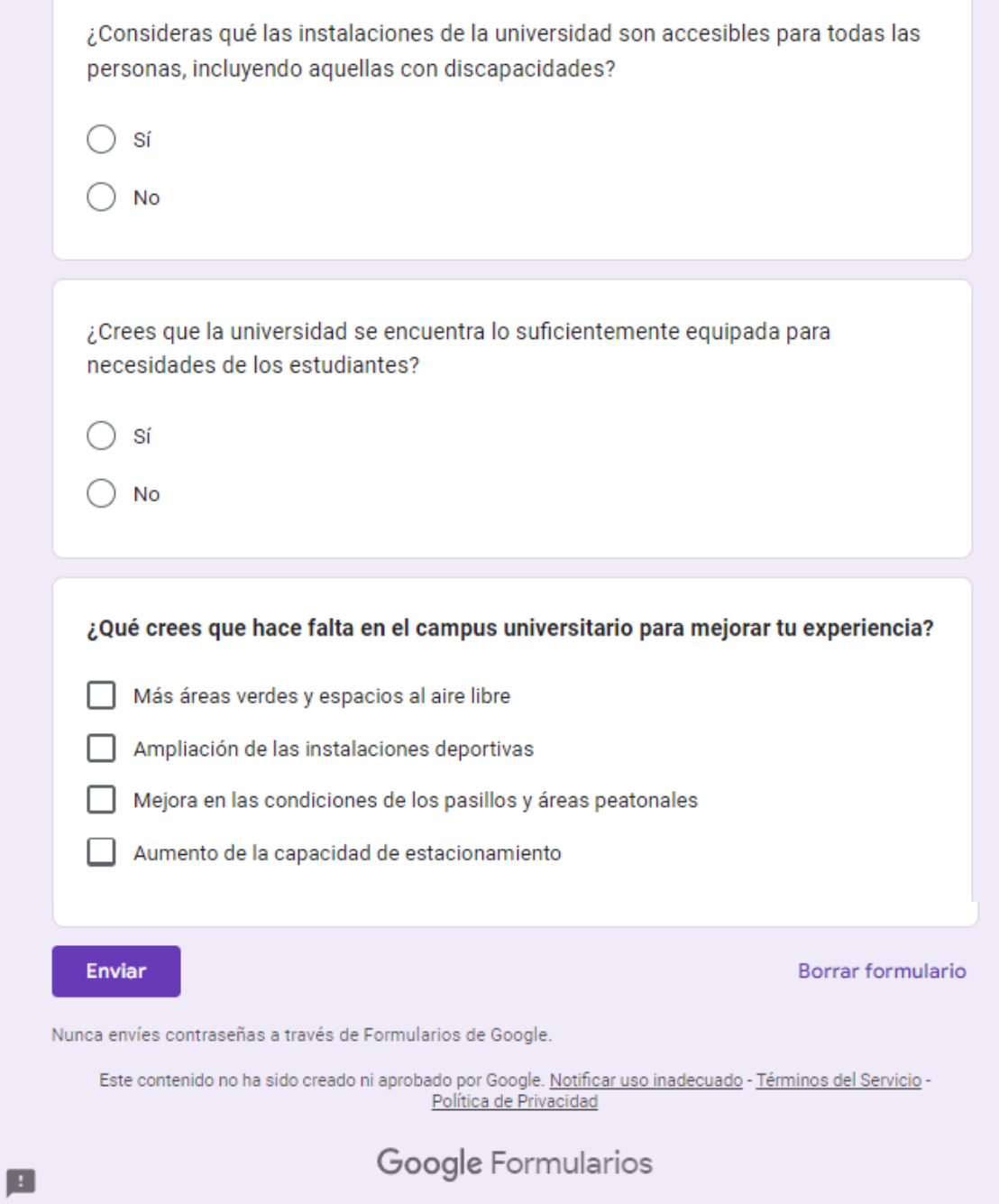

# **4.2.3.8. Generación del sitio web**

- **1.** El acceso al ArcGIS Hub se lo realizo con la misma cuenta del tutor de tesis.
- **2.** Se colocó la opción de un nuevo sitio
- **3.** Se empieza a editar la página web en el que se incluye nuestro visor 3D
- **4.** Se guarda como borrador
- **5.** Se genera el link

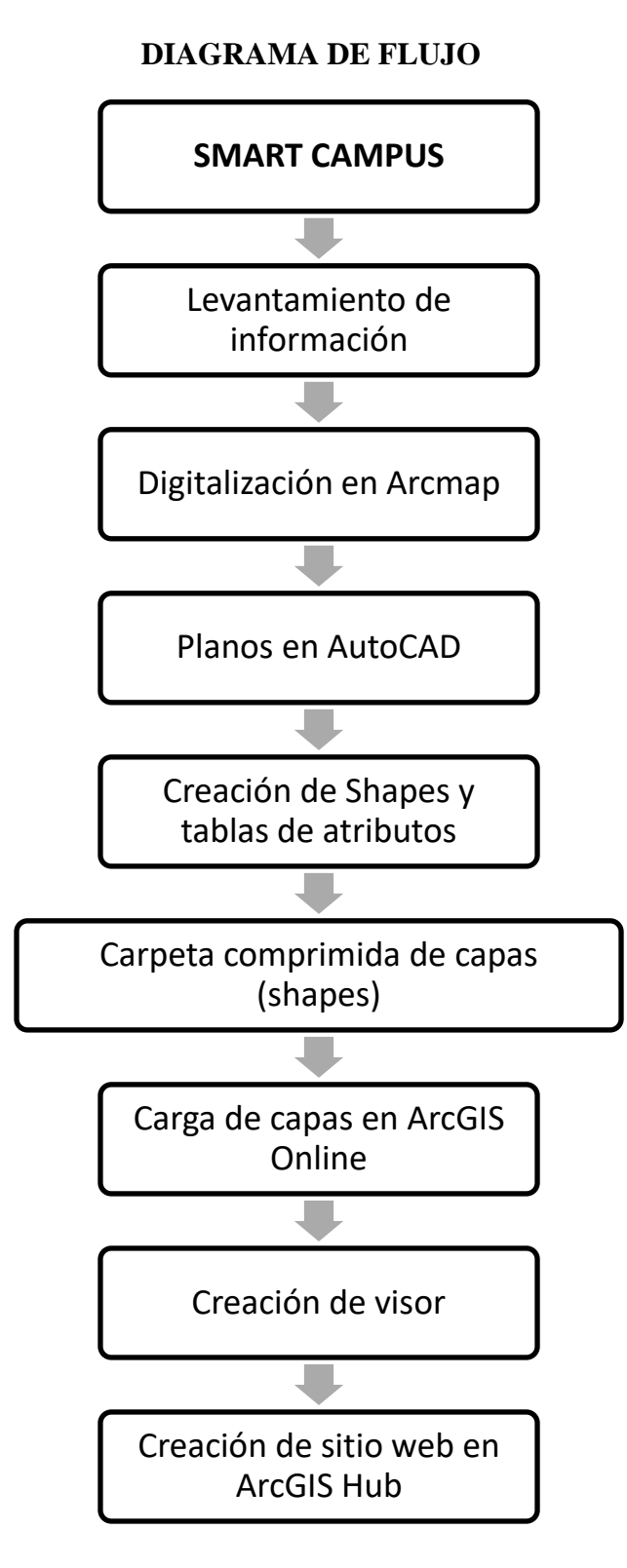

**LEVANTAMIENTO DE INFORMACIÓN:** Toma de mediciones de las estructuras y conteo de la capacidad de las áreas.

**DIGITALIZACIÓN EN ARCMAP:** Digitalización de bloques, áreas verdes, áreas recreativas, etc.

**PLANOS EN AUTOCAD:** Una vez digitalizado, exportar a AutoCAD y dibujar áreas internas de los bloques.

**CREACIÓN DE SHAPES Y TABLA DE ATRIBUTOS:** Exportar AutoCAD a shapes y completar información de tablas de atributos con información levantada anteriormente.

**CARPETA COMPRIMIDA DE CAPAS (SHAPES):** Seleccionar todos los archivos de cada shape y comprimir como .zip

**CARGA DE CAPAS EN ARCGIS ONLINE:** Agregar carpetas comprimidas a contenido

**CREACIÓN DE VISOR:** Agregar capas para crear una escena y editar a gusto personal.

**CREACIÓN DE SITIO WEB EN ARCGIS HUB:** Generar página web con escena creada e incluir información necesaria al público.

# **5. RESULTADOS Y DISCUSIÓN**

#### **5.2 Análisis de resultados**

Al culminar con el trabajo de campo y laboratorio, se presenta como resultado dentro del área de estudio los siguientes mapas.

#### **5.2.3 Resultados Obtenidos en ArcGIS**

Mediante la ortofoto generada con las fotografías capturadas con el dron, se puede observar la digitalización del Campus Sur UPS.

*Fig. 16* 

# *Resultado ArcGIS*

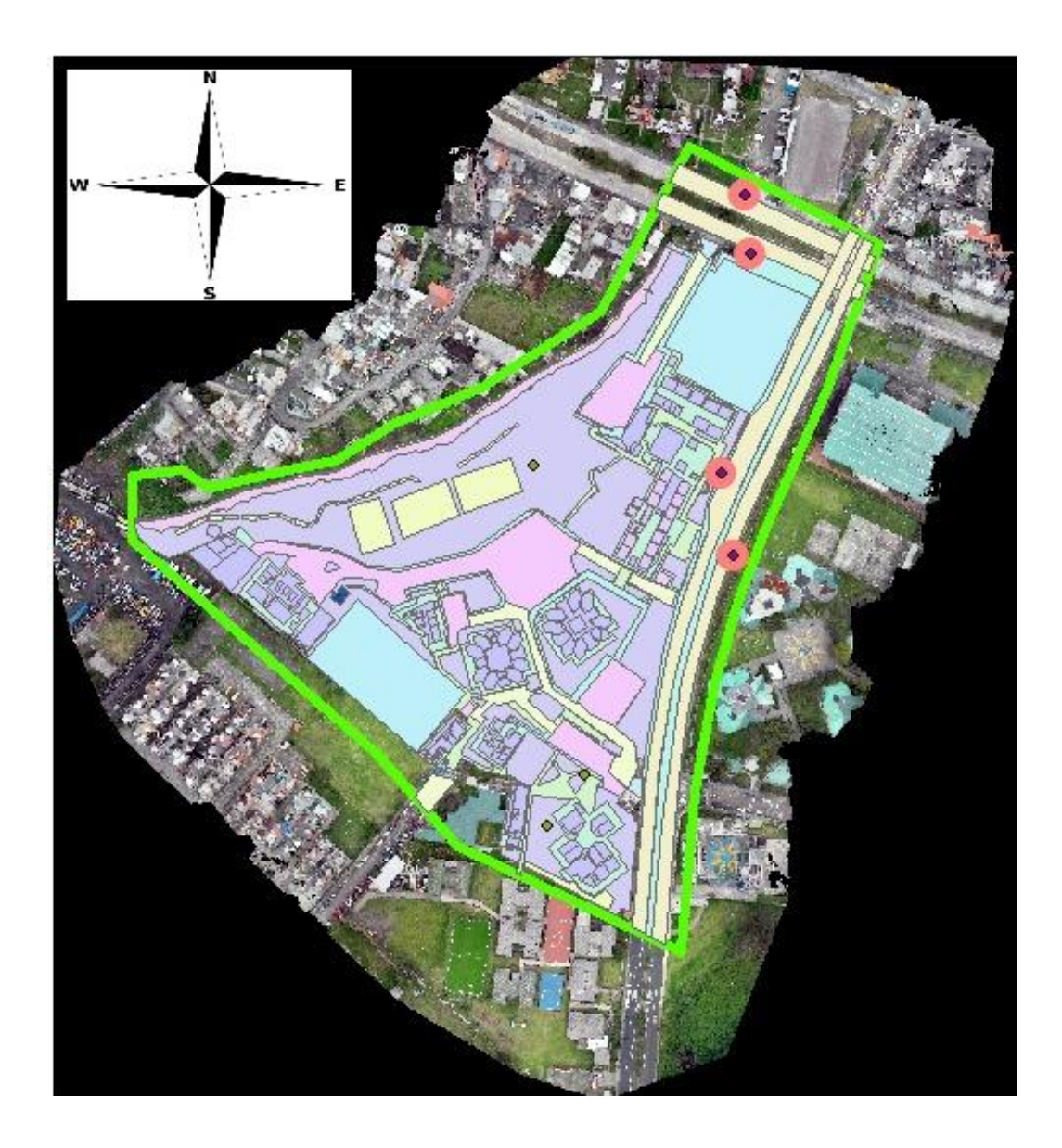

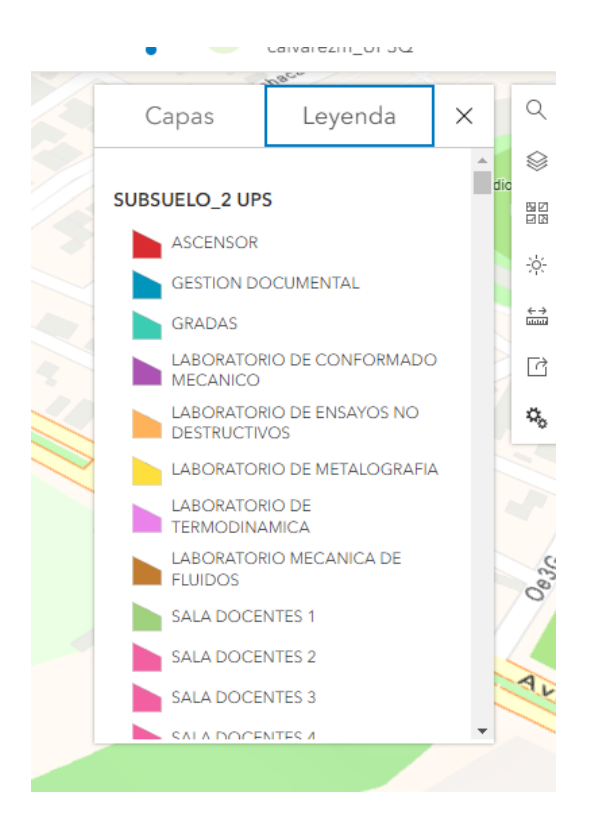

# **5.2.4 Resultados Obtenidos en ArcGIS Pro Online**

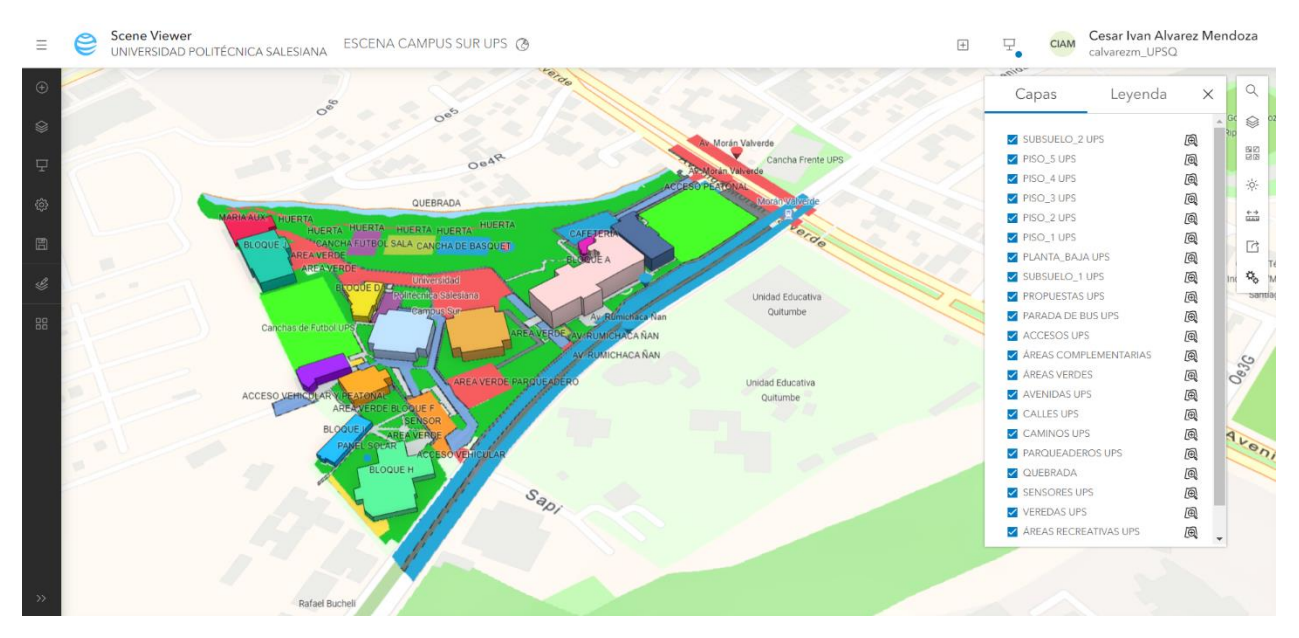

**5.2.5 Resultados Obtenidos en ArcGIS Hub**

**<https://smart-campus-universitario-ups-campus-sur-upsq.hub.arcgis.com/>**

# **5..1.4. Resultado de Encuestas.**

En la Universidad Politécnica Salesiana Campus Sur Quito, se realizaron un total de 130 encuestas, con el cuál se desglosan las respuestas a las siguientes preguntas:

#### <span id="page-51-0"></span>*Fig. 15*

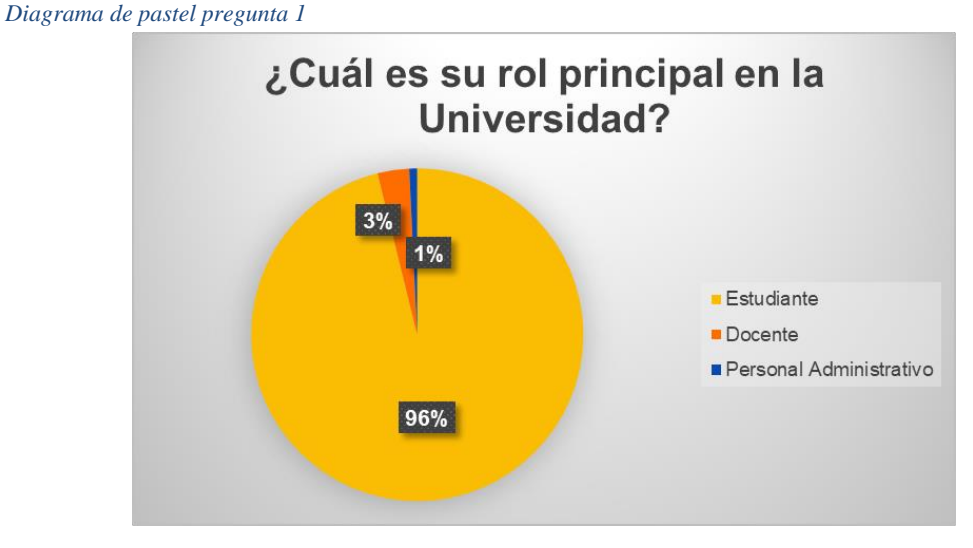

El 96% del campus cumplen el rol de estudiantes y son quienes más han votado en las encuestas, mientras que en el personal administrativo el formulario lo ha llenado 1 sola persona y 5 son decentes.

#### <span id="page-51-1"></span>*Fig. 16*

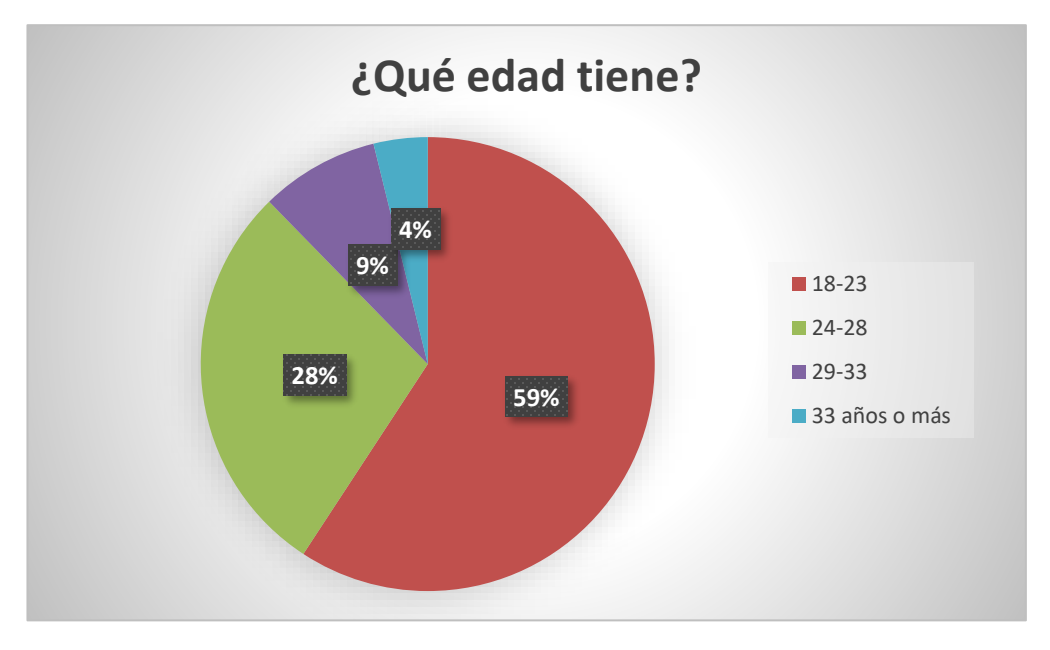

El 59% de los encuestados tienen un rango de edad de 18-23 años, mientras que hay menos encuestados en la edad de 33 años y más.

<span id="page-52-0"></span>*Fig. 17*

*Diagrama de pastel pregunta 3*

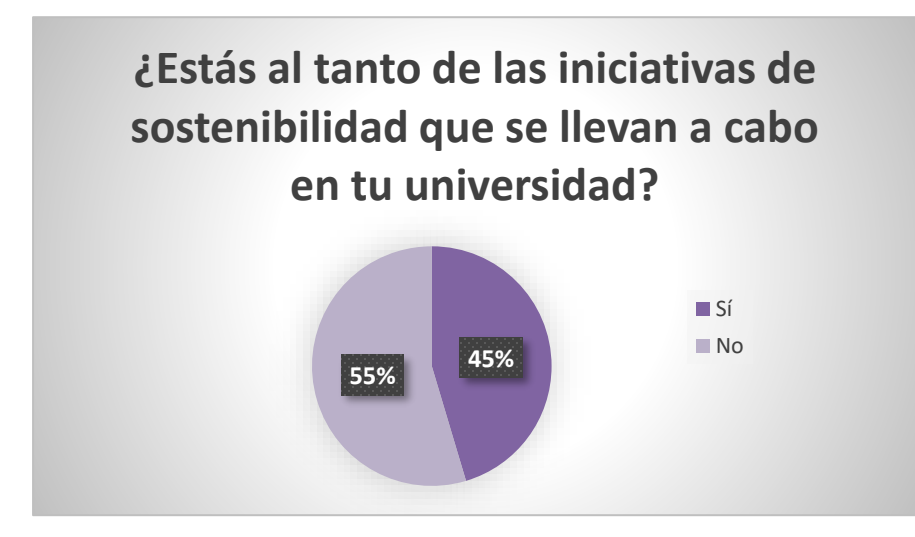

El 55% de los encuestados si están al tanto de las iniciativas de sostenibilidad que se llevan a cabo en la Universidad, mientras que el 45% restante no.

<span id="page-52-1"></span>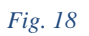

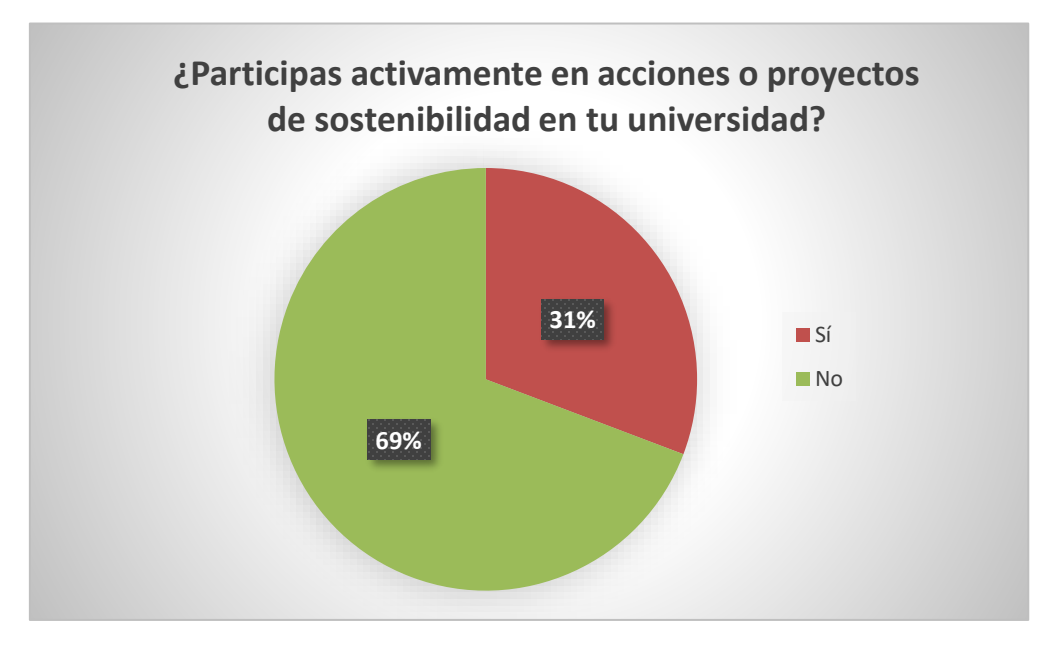

El 69% de los encuestados participan activamente en acciones o proyectos de sostenibilidad en la universidad, mientras que el 31% restante no.

#### <span id="page-53-0"></span>*Fig. 19*

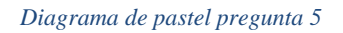

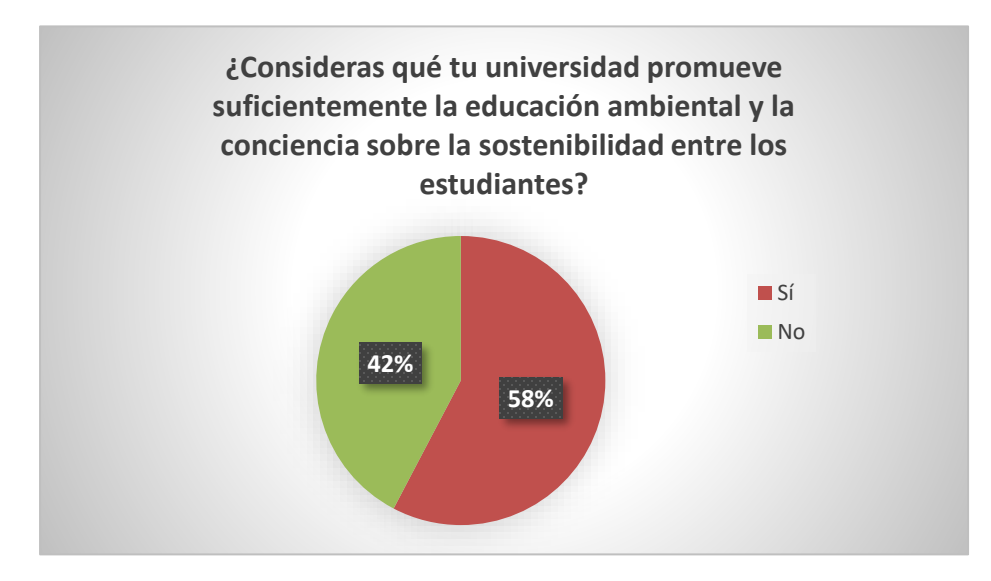

El 58% de los encuestados considera que la universidad promueve suficientemente la educación ambiental y la conciencia sobre la sostenibilidad entre los estudiantes, mientras que el 42% restante no.

#### <span id="page-53-1"></span>*Fig. 20*

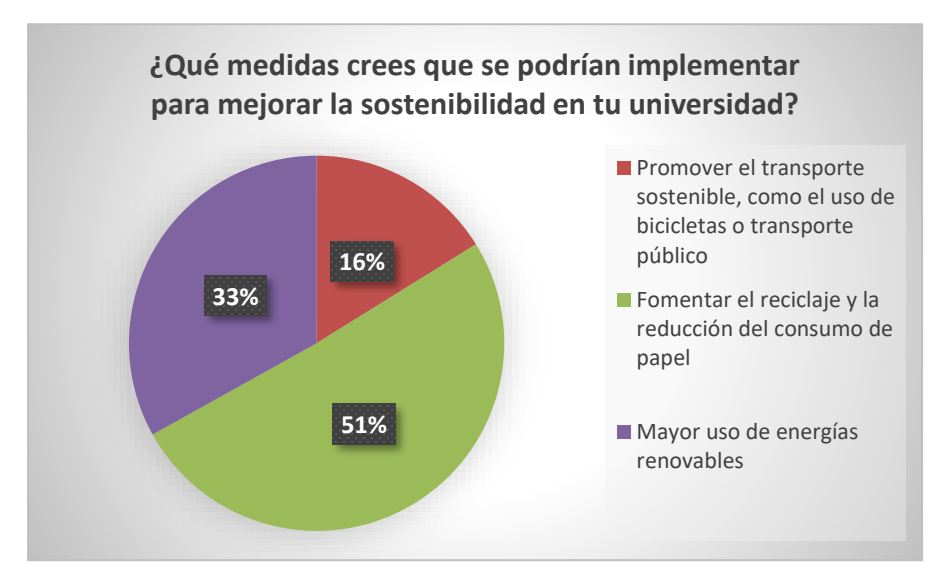

El 51% de los encuestados desean fomentar el reciclaje y la reducción del consumo de papel, el 33% requiere promover el transporte sostenible, como el uso de bicicletas o transporte público y el 33% restante requiere mayor uso de energías renovables.

#### <span id="page-54-0"></span>*Fig. 21*

#### *Diagrama de pastel pregunta 7*

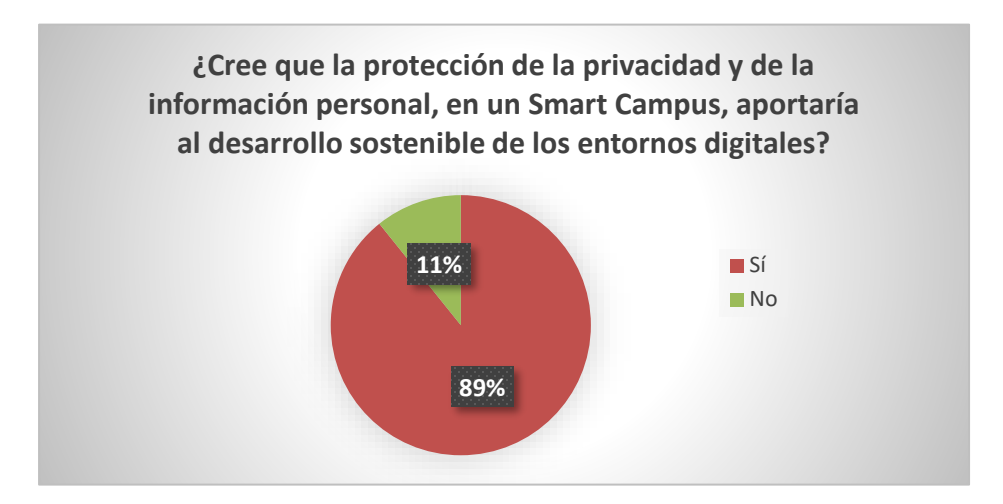

El 89% de los encuestados si creen que la protección de la privacidad y de la información personal, en un Smart Campus, aportaría al desarrollo sostenible de los entornos digitales, mientras que el 11% restante no.

#### <span id="page-54-1"></span>*Fig. 22*

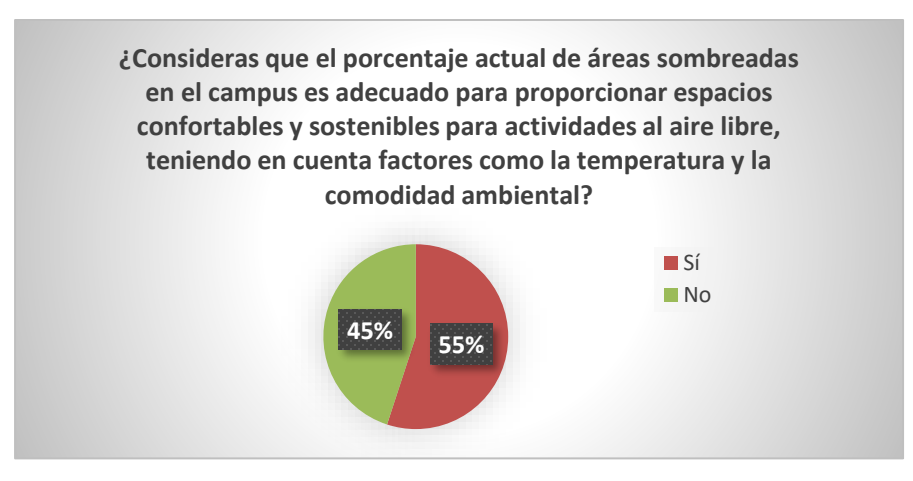

El 55% de los encuestados consideran que el porcentaje actual de áreas verdes sombreadas en el campus es adecuado para proporcionar espacios confortables y sostenibles para actividades al aire libre, mientras que el 45% restante no.

#### <span id="page-55-0"></span>*Fig. 23*

*Diagrama de pastel pregunta 9*

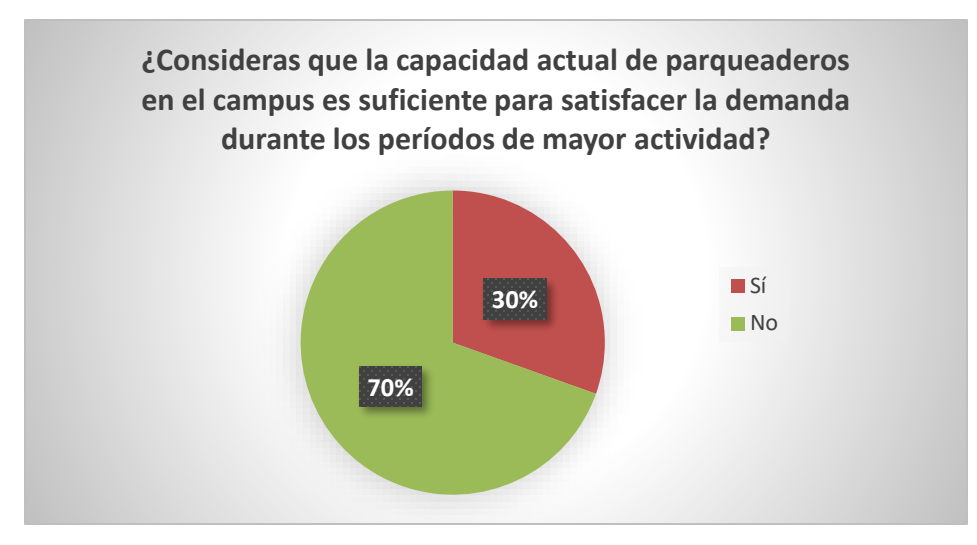

El 70% de los encuestados consideran que la capacidad de los parqueaderos es suficiente, mientras que el 30% no.

<span id="page-55-1"></span>*Fig. 24*

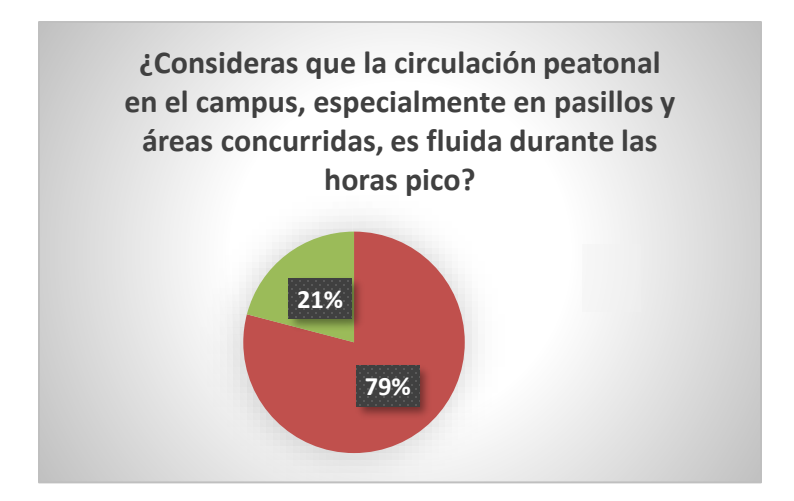

El 79% de los encuestados consideran que la circulación peatonal en el campus, es fluida en horas pico, mientras que el 21% no.

#### <span id="page-56-0"></span>*Fig. 25*

#### *Diagrama de pastel pregunta 11*

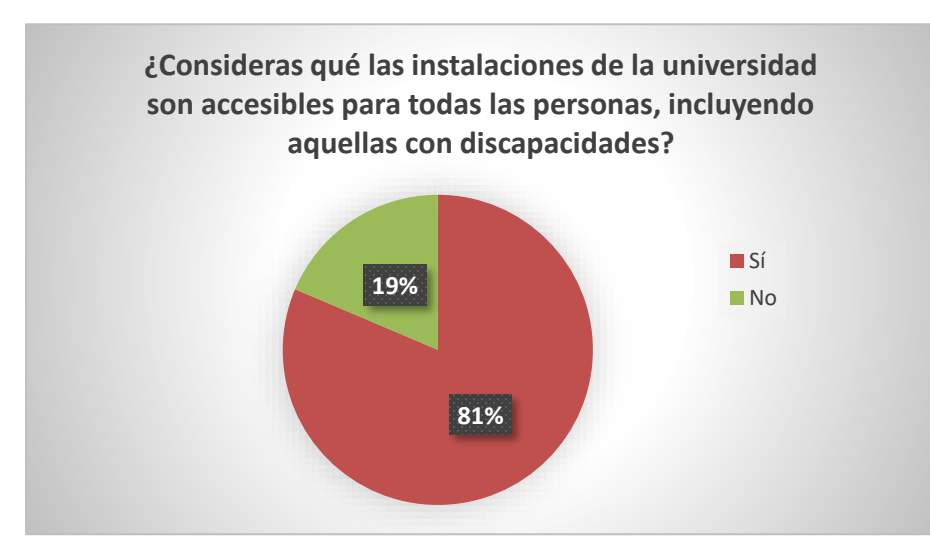

El 81% de los encuestados consideran que las instalaciones de la universidad son accesibles para todas las personas, mientras que el 19% no.

#### <span id="page-56-1"></span>*Fig. 26*

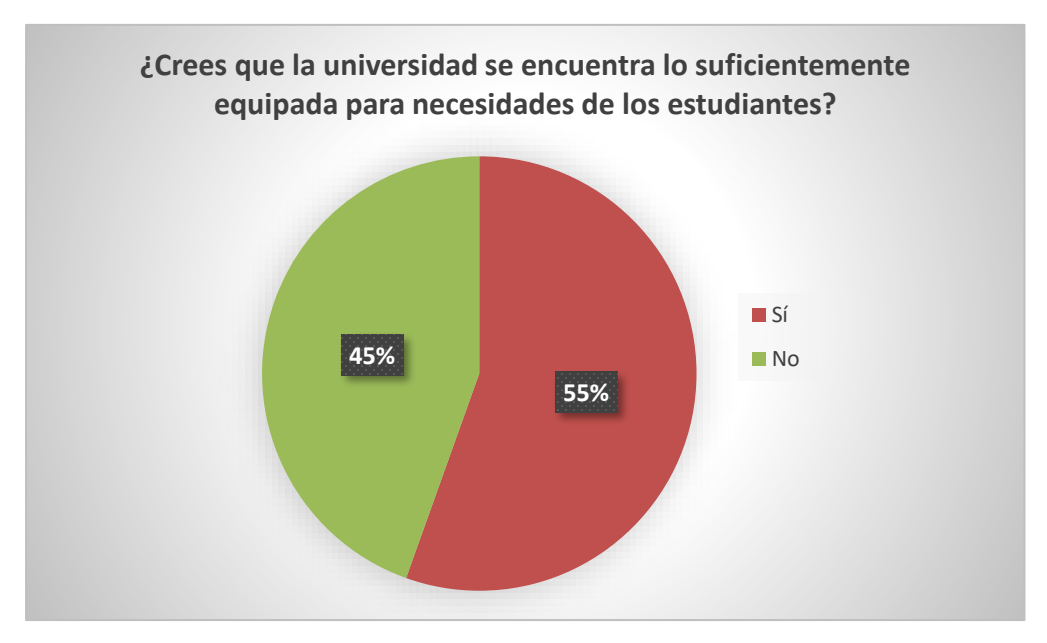

El 55% de los encuestados creen que la universidad se encuentra lo suficientemente equipada para necesidades de los estudiantes, mientras que el 45% no.

#### <span id="page-57-0"></span>*Fig. 27*

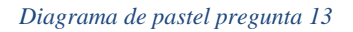

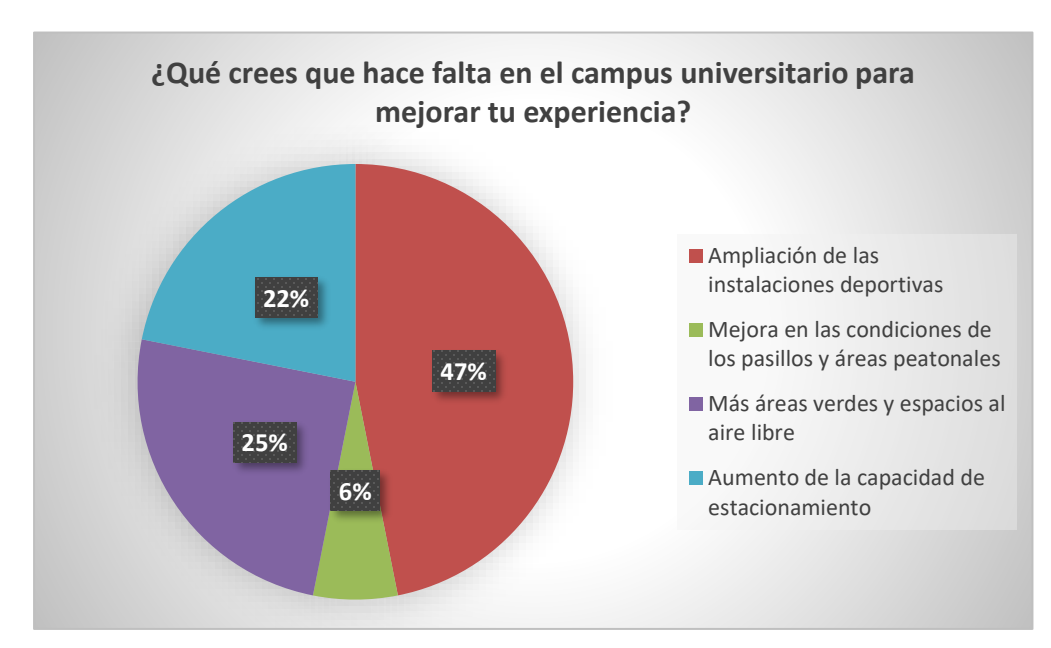

El 47% desea ampliar las instalaciones deportivas, el 25% necesita más áreas verdes y espacios al aire libre, el 22% desea aumentar la capacidad del estacionamiento y el 6% requiere mejorar las condiciones de los pasillos y áreas peatonales.

#### **Cálculo de verde urbano**

$$
Indice Verde Urbano = \frac{Total de superficie de áreas verdes (m2)}{NNúmero de habitantes de la comunidad}
$$

Se tomaron en cuenta datos informativos en la Universidad Politécnica Salesiana del año 2021. En el cual nos menciona que existen aproximadamente 4176 personas que recurren al campus y el área verde calculada es de aproximadamente 20 929.53 m2, cálculo realizado con calculate geomatry de ArcGIS, haciendo uso de la ortofoto de la universidad.

El área urbana calculado fue de 5.011 m2/habitante. Dando como resultado un área urbana no recomendado por la Organización Mundial de la salud, el cuál recomienda un requerimiento de al menos 9 m2/habitante.

#### **5.3 Discusión**

La presente discusión se genera por el análisis del visor SMART CAMPUS SUR UPS, realizado en el ArcGIS Online para la Universidad Politécnica Salesiana, y tiene como objetivo realizar una comparación entre el visor generado y un visor desarrollado en el UJI Smart Campus. Dentro del estudio realizado se obtuvo el visor SMART CAMPUS SUR UPS, el mismo que nos permite tener un sitio interactivo con los espacios disponibles como áreas recreativas, pisos, bloques, paradas de bus, accesos, etc.

Según (BENEDITO-BORDONAU, y otros, s.f.) "El despliegue de la primera etapa del Smart campus ha supuesto una mejor en cuanto a la integración de información ya existente en la universidad, según el modelo de una IDE local, que permitirá evitar multiplicadores de datos, servicios y aplicaciones tanto laborales de mantenimiento como en espacio y personal dedicado. Además, habilita el análisis espacial de la información de nuestro entorno para asistir en la toma de decisiones en cuánto a la gestión de los recursos representados y publicita y facilita el descubrimiento y accesos a datos, servicios y aplicaciones. Finalmente involucra a la comunidad universitaria en la tarea de proporcionar información y en el buen mantenimiento de los recursos y ofrece oportunidades para que diferentes grupos experimenten con las tecnologías de Smart cities." Es decir, existe semejanza en los dos proyectos, ya que ambos fueron generados para una transición hacia un Campus Universitario inteligente y sostenible. Ambas tuvieron que ser georreferenciadas y se identificó los espacios físicos del campus. El mapa se puede visualizar en 2D. Realizan la obtención de rutas dentro del Campus Universitario, Servicio de parqueadero que les permite ver las áreas de parqueo para carros dentro de todo el campus, así también los puntos reservados para personas con discapacidad y parkings de bicicleta. Mientras que en la Ups también se solicita el incremento de parqueadero, pero desafortunadamente no existen áreas disponibles.

Smart Campus Ups está diseñado para interactuar navegando libremente dentro de las infraestructuras que contiene la universidad, de igual manera, nos permite observar las paradas cercanas al campus y cuáles solo los accesos principales al campus. Tanto el Smart campus de la Universidad Politécnica Salesiana, así como el UJI velan por el futuro de sus proyectos siguiendo la misma dirección de Smart campus.

#### **6. CONCLUSIONES Y RECOMENDACIONES**

#### 6.2 **Conclusiones**

- Se generó con éxito un visor ambiental en ArcGIS Online para el Campus Sur de la Universidad Politécnica Salesiana ubicada en Quito, en donde se ubica debidamente georreferenciadas las infraestructuras, las cuales cuentan con una tabla de atributos y sus propiedades como nombre, área, capacidad, etc. Con el URL generado puede tener acceso cualquier persona, puede abrir y tener acceso al sitio fácilmente. Es un sitio donde se puede interactuar ya que también dispone de fotos de los bloques.

- Se logró identificar los comandos tanto del ArcGis como del ArcGis Online, un limitante fue agregar el visor al sitio web, ya que se lo agregaba como mapa, pero a quién compartías el enlace no lo podía visualizar y se optó por agregar como aplicación.
- Con los resultados obtenidos en la Geodatabase, se espera sea un proyecto base para próximos proyectos, cómo el análisis de si se cumplen o no las propuestas para poder llegar a la meta y obtener un Smart Campus Universitario.
- Con el cálculo del área urbana se obtiene como resultado de 5,011 m2/habitante, el mismo que nos indica según la Organización Mundial de la Salud que es un valor no recomendable, ya que un valor requerido para área urbana por habitante es de mínimo 9 m2/habitante.
- Con la encuesta realizada, se analiza la falta de incremento de áreas deportivas, la necesidad de aumento de áreas verdes y el fomentar el reciclaje a la comunidad universitaria, para una correcta separación de residuos y reutilizar, brindando una segunda oportunidad a estos residuos.
- Motivar e impulsar a generar más proyectos sostenibles a favor del campus. A la vez, se puede seguir la secuencia del Visor SMART CAMPUS SUR UPS, para lograr que se cumplan las propuestas dadas en el proyecto.
- Docentes y personal administrativo, hagan uso del Sitio web para brindar información detallada a estudiantes antiguos y nuevos, adicional, se puede hacer uso para que estudiantes haciendo uso del sitio se guíen y sepan de que espacios disponen dentro de la universidad.
- Cultivar una cerca viva al límite entre la quebrada y vecinos aledaños a la Universidad
- Implementar tres áreas deportivas como cancha de fútbol sala, cancha de básquet y cancha de vóley, para fomentar el deporte a los estudiantes.
- Generar huertas con ayuda de estudiantes de la carrera de Ingeniería Ambiental al límite entre la quebrada y el área verde de la Universidad.

#### **6.3 Recomendaciones**

- Se recomienda realizar el trabajo experimental a tiempo y realizar trámites permitentes para acceso tanto para los edificios como a sus sitios internos.
- Presionar a estudiantes, docentes y personal administrativo para cumplir con las encuestas en su totalidad y generar mejores estadísticas para la toma de decisiones y propuestas.

# **7. BIBLIOGRAFÍA**

#### **1. Bibliografía**

- Arcos, N. (2013). *La Interfaz De ArcMap*. Obtenido de
- https://nativamaya.blogspot.com/2014/05/la-interfaz-de-arcmap-y-el-manejo-de.html BENEDITO-BORDONAU, M., SANCHIS, A., GARGALLO, D., GOULD, M., AVARIENTO, J. P., & JOAQUIN, H. (s.f.). *UJI Smart Campus*. Obtenido de
	- https://www.idee.es/resources/presentaciones/JIIDE13/jueves/45\_UJI\_Smart\_Campus.pdf
- Cárdenas, A. V. (2014). *Gobernanza y metagorbenanza en políticas públicas de regeneración urbana: el caso de la ciudad de Medellín (Colombia), 2004-2011*. Obtenido de https://www.tdx.cat/bitstream/handle/10803/285771/avvc1de1.pdf?sequence=1
- Ciampagna, J. M. (2010). ¿Por qué usar una Geodatabase? Ventajas y desventajas.
- Durá, Y. (24 de 03 de 2021). *¿Qué son los Sistemas de Información Geográfica (SIG)?* Obtenido de https://www.idrica.com/es/blog/sistemas-de-informaciongeografica/#:~:text=Los%20componentes%20m%C3%A1s%20importantes%20de,y%20 distribuirlos%20en%20m%C3%BAltiples%20plataformas.
- Escobar, M. (26 de 05 de 2022). *Tipos de datos SIG*. Obtenido de https://mastergis.com/blog/tipos-de-datos-sig
- Esri. (2021). *Un recorrido rápido por ArcCatalog*. Obtenido de https://desktop.arcgis.com/es/arcmap/latest/get-started/introduction/a-quick-tour-ofarccatalog.htm#:~:text=ArcCatalog%20proporciona%20una%20vista%20de,documentos %20y%20datasets%20de%20ArcGIS.
- Esri. (2024). *¿Qué es ArcGIS?* Obtenido de https://resources.arcgis.com/es/help/gettingstarted/articles/026n00000014000000.htm
- Esri. (2024). ¿Qués es ArcGIS? 2.
- Garcia, P. (11 de 08 de 2021). *¿Qué es un SIG, GIS o Sistema de Información Geográfica?* Obtenido de https://geoinnova.org/blog-territorio/que-es-un-sig-gis-o-sistema-deinformacion-geografica/
- gencat. (2023). *Diferencias entre fotografía aérea y ortofoto*. Obtenido de https://www.icgc.cat/es/Web/Ayuda/Preguntas-frecuentes/Diferencias-entre-fotografiaaerea-y-ortofoto
- GEOLAT. (4 de 1 de 2023). *Visores geográficos: ¿para qué sirven?* Obtenido de https://geolat.es/visores-geograficos/

GIS&BEERS. (04 de 01 de 2016). *ArcMap*. Obtenido de https://www.gisandbeers.com/arcmap/ GIS&BEERS. (01 de 01 de 2016). *ArcMAP*.

- Hernández, M. Q. (2011). *TECNOLOGÍAS DE LA INFORMACIÓN GEOGRÁFICA (TIG). CARTOGRAFÍA, FOTOINTERPRETACIÓN, TELEDETECCIÓN Y SIG.* Obtenido de https://www.eusal.es/978-84-7800-148-4
- imasgal. (09 de 08 de 2023). *¿Qué es ArcGIS PRO?* Obtenido de https://imasgal.com/arcgis-prodefinicion-interfaz-proyectos/

Kogut, P. (25 de 10 de 2022). *Tecnologías Geoespaciales Para Cambiar el Mundo*. Obtenido de https://eos.com/es/blog/tecnologiasgeoespaciales/#:~:text=La%20tecnolog%C3%ADa%20geoespacial%20permite%20rastre ar,no%20gubernamentales%2C%20militares%20y%20civiles.

Lozada, E. (4 de 10 de 2017). *COMPONENTES DE UN SIG*. Obtenido de https://geopaisa.wordpress.com/2017/10/04/componentes-de-un-sig/

Martínez, A. P., & Fernández, A. R. (2021). Gobernanza y Metagobernanza Universitaria: avances teóricos y oportunidades de aplicación.

Pino, S. (8 de 2018). *GENERACIÓN DE UN VISOR AMBIENTAL GIS WEB MEDIANTE ARCGIS ONLINE FREEE PARA EL CAMPUS SUR UPS.* Obtenido de file:///C:/Users/Alyson/Downloads/UPS%20-%20ST003736.pdf

Processmaker. (4 de 3 de 2020). *Cómo convertir su universidad en un campus inteligente*. Obtenido de https://www.processmaker.com/es/blog/how-to-turn-your-university-into-asmart-campus/

Q, I. (2023). *¿Qué es AutoCAD y para qué sirve?* Obtenido de https://arcux.net/blog/que-esautocad-y-para-que-sirve/

Q., I. (2023). *¿Qué es AutoCAD y para qué sirve?* Obtenido de https://arcux.net/blog/que-esautocad-y-para-que-sirve/

Ramírez, L. G., Jiménez, G. S., & Carreño, J. M. (2014). *Sensores y actuadores.* México: PATRIA.

SIGSA. (2024). *¿Qué es ArcGIS?* Obtenido de https://www.sigsa.info/es-mx/arcgis/aboutarcgis/overview

Universidades, S. (09 de 03 de 2022). *Qué es la sostenibilidad: definición , tipos y ejemplos*. Obtenido de https://www.santanderopenacademy.com/es/blog/que-es-lasostenibilidad.html

Vaquero, B. A. (2023). *¿Qué es un Dashboard?* Obtenido de https://borjaarandavaquero.com/que-es/dashboard/

KPMG-Siemens. (2017). El concepto de Ciudad 4.0. En Hacia la Ciudad 4.0-Análisis y perspectivas de las Smart Cities españolas. (p. 102). España: Noviembre, 2017. Recuperado a partir de<https://assets.kpmg.com/content/dam/kpmg/es/pdf/2017/11/hacia-la-ciudad-4-0.pdf> Bouskela, M., Casseb, M., Bassi, S., De Luca, C., & Facchina, M. (2016). La ruta hacia las Smart Cities Migrando de una gestión tradicional a la ciudad inteligente. BID. Recuperado a partir de https://publications.iadb.org/bitstream/handle/11319/7743/La-ruta-hacia-lassmartcities-Migrando-de-una-gestion-tradicional-a-la-ciudad-inteligente.pdf

Vicente Diego. (2016). Implementación de un Sistema de Información Geográfico Web (WEBGIS) para el Gobierno Autónomo Descentralizado Municipal de Loja mediante el uso de Sftware Libre. (p. 5). Recuperado a partir de<https://repositorio.uide.edu.ec/handle/37000/1467> Pérez A, Rodríguez A. (2021). Dilemas contemporáneos: educación, políticas y valores. Recuperado a partir de

https://www.scielo.org.mx/scielo.php?script=sci\_arttext&pid=S2007- 78902021000600005

Esri. ArcGis Indoors. Recuperado a partir de

[https://www.esri.es/ese](https://www.esri.es/es)s/arcgis/productos/arcgisindoors#:~:text=ArcGIS%20Indoors%20es%20u n%20sistema,provecho%20a%20su%20en torno%20laboral.

Esri. (2023). Generar una Geodatabase. Buenas prácticas. (p. 2).Recuperado a partir de https://www.telematica.com.pe/wp-content/uploads/2020/10/Generar-unaGeodatabase-Buenas-Practicas.pdf

Ortiz D. (2023). Qué es un dashboard y para qué se usa?. Recuperado a partir de https://www.cyberclick.es/numerical-blog/que-es-un-dashboard

(2023). ArcGis Online. Recuperado a partir

dehttps://resources.arcgis.com/es/help/gettingstarted/articles/026n0000000v000000.htm#:~:text=

ArcGIS%20Online%20es%20un%20sis tema,este%20contenido%20con%20los%20usuarios.

Morales A. (2023). ¿Qué es ArcGIS Pro?. Recuperado a partir de

https://mappinggis.com/2013/09/que-es-arcgis-pro/

Delgado A. (2020). ¿Qué es un HUB y para qué sirve?. Recuperdo a partir de

<https://www.geeknetic.es/HUB/que-es-> y-para-que-sirve

Universidad de Málaga. (2023). I Plan Propio de Smart- Campus. Recuperado a partir de <https://www.uma.es/smart-> campus/info/111661/i-plan-propio-de-

smartcampus/#:~:text=La%20definici%C3%B3n%20de%20Smart%2DCampus,las%20in fraestructuras%2C%20edificios%20y%20dem%C3%A1s